**CENTRO ESTADUAL DE EDUCAÇÃO TECNOLÓGICA PAULA SOUZA Faculdade de Tecnologia de Jundiaí – "Deputado Ary Fossen" Curso Superior de Tecnologia em Análise e Desenvolvimento de Sistemas**

> Bruno Franco de Moraes Daniel Henrique Gaspar Mateus Henrique Aguiar Murilo Carbol Medina

## **HABITUAÍ: Planejamento e Acompanhamento de Hábitos com Gamificação**

**Jundiaí 2023**

Bruno Franco de Moraes Daniel Henrique Gaspar Mateus Henrique Aguiar Murilo Carbol Medina

## **HABITUAÍ: Planejamento e Acompanhamento de Hábitos com Gamificação**

Trabalho de Graduação apresentado à Faculdade de Tecnologia de Jundiaí - "Deputado Ary Fossen" como requisito parcial para a obtenção do título de Tecnólogo em Análise e Desenvolvimento de Sistemas, sob a orientação da Professora Me. Luciana Baptista e da Professora Me. Ângela Luhmann.

**Jundiaí 2023**

Este trabalho é dedicado a todos os professores, familiares e colegas que nos apoiaram durante sua realização.

## **AGRADECIMENTOS**

O desenvolvimento deste trabalho contou com a ajuda de diversas pessoas, dentre elas nossa orientadora Luciana Ferreira Baptista e coorientadora Ângela Cristina de Oliveira Luhmann, que durante doze meses nos acompanharam pontualmente, dando todo auxílio necessário. Não poderia faltar também agradecer nossa família e amigos que estiveram presente nas nossas vidas durante este período e de alguma forma contribuíram para o nosso sucesso. Por fim, agradecemos a instituição Fatec – Jundiaí Deputado Ary Fossen.

É genial festejar o sucesso, mas é mais importante aprender com as lições do fracasso.

Bill Gates

MORAES, Bruno; GASPAR, Daniel; AGUIAR, Mateus; MEDINA, Murilo. **HABITUAÍ: Planejamento e Acompanhamento de Hábitos com Gamificação**. 49 f. Trabalho de Conclusão de Curso de Tecnólogo em Análise e Desenvolvimento de Sistemas. Faculdade de Tecnologia de Jundiaí - "Deputado Ary Fossen". Centro Estadual de Educação Tecnológica Paula Souza. Jundiaí. 2023.

## **RESUMO**

O presente trabalho visa descrever o desenvolvimento de uma aplicação web nomeada Habituaí, com o objetivo de contribuir com a qualidade de vida da sociedade. O software funciona como uma ferramenta gratuita que auxilia pessoas a criarem e manterem bons hábitos e a desistir de hábitos ruins, com sistema de gamificação. A motivação do software vem da importância dos hábitos, que ao longo do tempo traz diversas recompensas, fazendo com que muitas pessoas busquem evoluir em suas vidas. O papel da gamificação é incentivar o uso contínuo do sistema pelo usuário, ao mesmo tempo em que mantém continuamente seu desenvolvimento pessoal no progresso de hábitos. O software permite que os usuários façam o gerenciamento de seus hábitos, bons ou ruins, e sintam-se motivados a concluir cada vez mais hábitos, para evoluir sua pontuação no sistema, além de conseguirem ter um acompanhamento detalhado de seu progresso com os relatórios. A aplicação foi desenvolvida de forma orientada a objeto, contando com banco de dados relacional e tecnologias modernas do mercado, além de aplicados conceitos importantes para desenvolvimento e segurança na web. O intuito da aplicação é atender com facilidade todos os usuários, podendo ser acessada por qualquer dispositivo com acesso à internet.

**Palavras-chave:** Gamificação. Gerenciamento de Hábitos. Desenvolvimento Pessoal. Criação de Rotina.

MORAES, Bruno; GASPAR, Daniel; AGUIAR, Mateus; MEDINA, Murilo. **HABITUAÍ: Planning and Monitoring Habits with Gamification**. 49 p. End-of-course paper in Technologist Degree in System Analysis and Development. Faculdade de Tecnologia de Jundiaí - "Deputado Ary Fossen". Centro Estadual de Educação Tecnológica Paula Souza. Jundiaí. 2023.

## **ABSTRACT**

The present work aims to describe the development of a web application named Habituaí, with the goal of contributing to the quality of life in society. The software functions as a free tool that assists people in creating and maintaining good habits while giving up bad ones, using a gamification system. The motivation behind the software comes from the importance of habits, which over time bring various rewards, prompting many individuals to seek improvement in their lives. The role of gamification is to encourage the user's continuous use of the system while simultaneously maintaining their ongoing personal development in habit progress. The software allows users to manage their habits, whether good or bad, and feel motivated to complete more habits, thereby improving their score in the system. Users can also have a detailed overview of their progress through reports. The application was developed using an object-oriented approach, incorporating a relational database and modern market technologies, along with applied concepts for web development and security. The intention of the application is to easily serve all users and can be accessed through any device with internet access.

**Keywords:** Gamification. Habits Management. Personal Development. Daily Routine Creation.

## **LISTA DE ILUSTRAÇÕES**

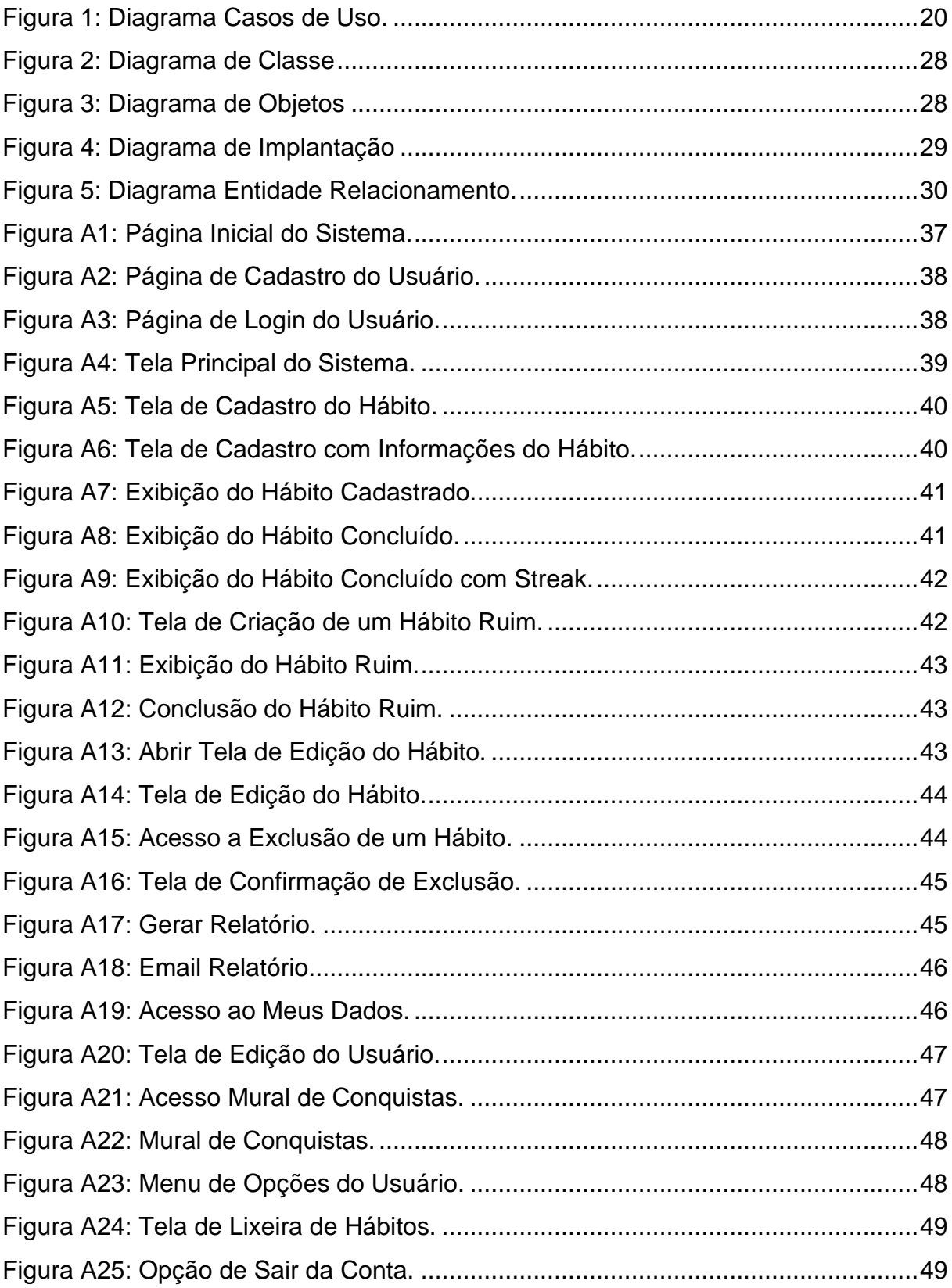

## **LISTA DE QUADROS**

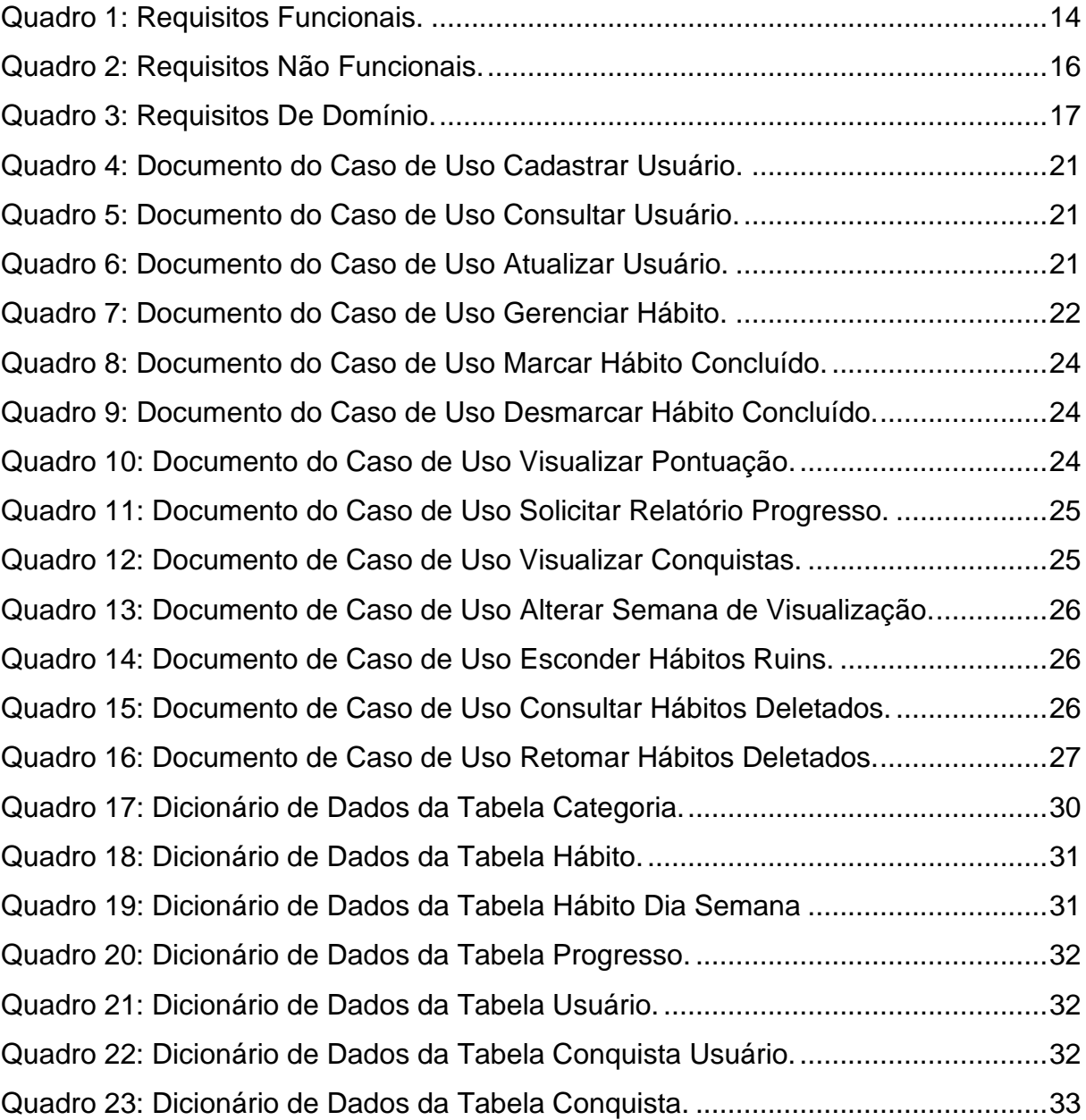

# **SUMÁRIO**

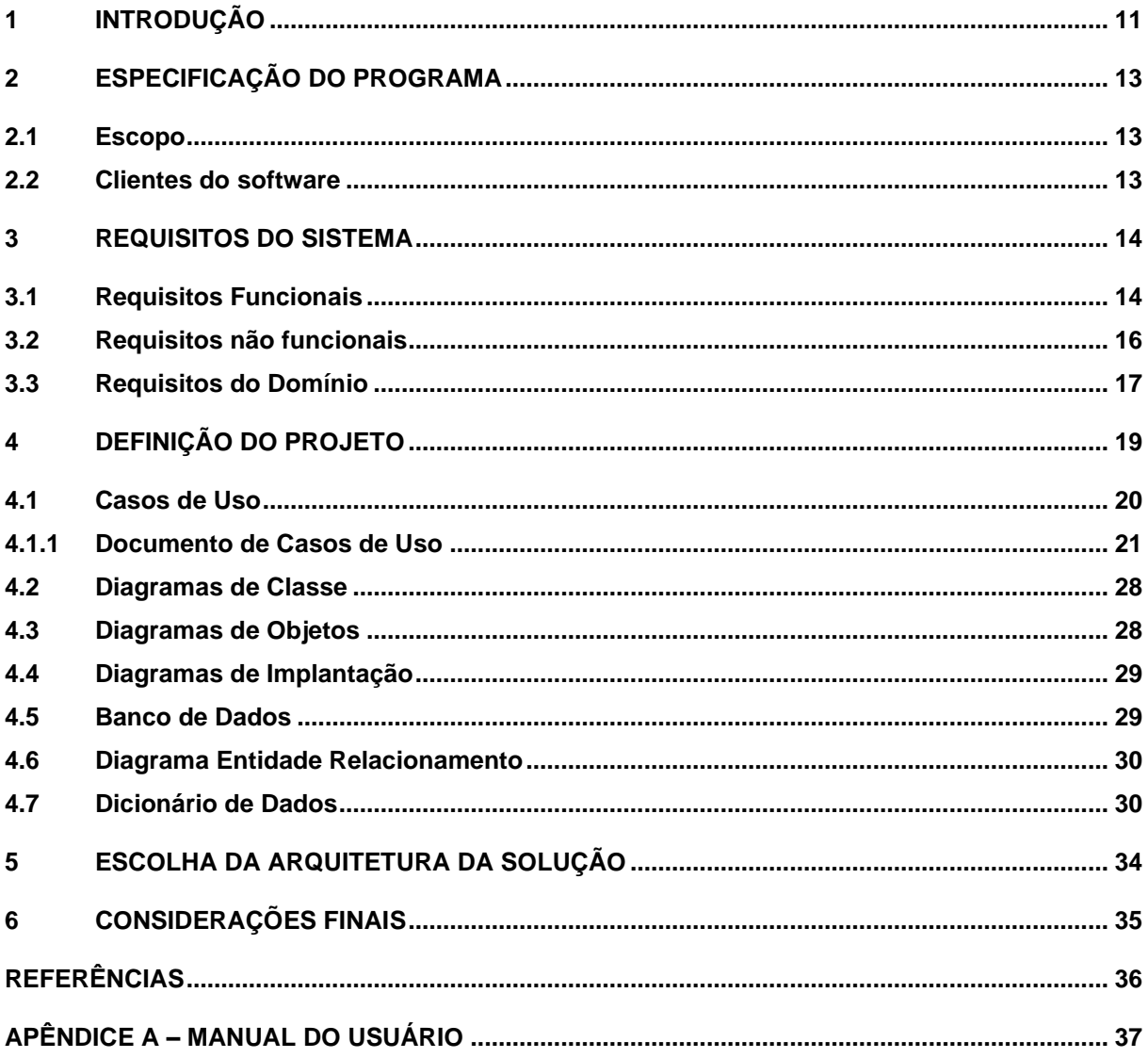

## <span id="page-10-0"></span>**1 INTRODUÇÃO**

Habituaí representa um inovador sistema de planejamento e monitoramento de hábitos, com elementos de gamificação. Como destaca Charles Duhigg em "O poder do hábito", a rotina, desencadeada pelo gatilho é a resposta que nosso corpo desenvolve, manifestando-se através de ações físicas ou mentais (DUHIGG, 2012). A etapa final na criação de um hábito é a recompensa, uma interpretação de que a rotina proporcionou algum tipo de conforto. Em situações semelhantes, o cérebro recorre à ação realizada anteriormente, consolidando assim o hábito.

A gamificação, um termo que descreve técnicas frequentemente empregadas em jogos, tem sido aplicada fora desse contexto para potencializar experiências em diversos domínios. No ambiente digital, ela impulsiona o envolvimento dos usuários por meio de desafios e recompensas, ampliando não apenas a interação, mas também favorecendo o aprendizado. Vale ressaltar que a gamificação não se restringe ao universo digital, sendo uma abordagem versátil que pode ser aplicada em diferentes contextos. Como diz o autor Brian Burke (2021), a gamificação motiva as pessoas a alterarem o seu comportamento, desenvolverem novas habilidades, além de estimular a inovação, resultando nas pessoas alcançando seus objetivos e, como consequência, a Organização também alcançará seus objetivos.

Com isso, o sistema oferece todos os pontos necessários ao usuário para que se consiga criar hábitos que sejam saudáveis e benéficos de alguma forma, como hábitos relacionados ao lazer, a saúde e ao aprendizado. Além disso, o Habituaí auxilia o usuário a desistir dos hábitos ruins e prejudiciais. Como recompensa, o usuário recebe pontos, ou experiência, para os hábitos concluídos. Quando alcançada determinada quantidade de experiência, o usuário é levado para o próximo nível, o que o incentiva a continuar praticando sua rotina de hábitos.

O sistema está explicado e documentado nos próximos capítulos. Logo após a introdução, são apresentadas as especificações do software, onde estão definidos o escopo e os clientes que o utilizarão. Posteriormente, são apresentados os requisitos funcionais, não funcionais e de domínio. Em seguida, a apresentação da definição do projeto, modelado utilizando o paradigma orientada a objeto. Ademais, a apresentação da arquitetura escolhida, abordando a motivação por trás de todas as tecnologias utilizadas no projeto, desde escolha das linguagens de programação até pontos de infraestrutura, bem como seu detalhamento técnico. Por fim, são apresentadas as considerações finais, as referências bibliográficas utilizadas no decorrer de todo o trabalho, e o apêndice, onde se encontra o manual do sistema.

## <span id="page-12-0"></span>**2 ESPECIFICAÇÃO DO PROGRAMA**

A seguir são apresentados os itens Escopo, que define de forma objetiva e precisa quais serão as funcionalidades do sistema assim como suas restrições e limites, e Clientes do Software.

#### <span id="page-12-1"></span>**2.1 Escopo**

A proposta do sistema é permitir que o usuário faça um planejamento e tenha um acompanhamento de hábitos pessoais com gamificação. De forma simples e intuitiva, o usuário consegue realizar o gerenciamento de seus hábitos semanais que deseja seguir e hábitos que ele deseja evitar, contando com o acompanhamento através de pontuação pelos hábitos que segue concluindo, as conquistas alcançadas e a geração de relatórios.

#### <span id="page-12-2"></span>**2.2 Clientes do software**

Os clientes são pessoas interessadas em melhorar sua qualidade de vida, saúde, bem-estar e/ou produtividade. Contando com um sistema que monitora a evolução, através do sistema de pontuação, e gera engajamento para que o cliente continue sua evolução. Portanto, os clientes podem ser qualquer pessoa com acesso à internet, acesso a um navegador e motivação para ser uma pessoa melhor.

### <span id="page-13-1"></span>**3 REQUISITOS DO SISTEMA**

O sistema contará com diversas funcionalidades para auxiliar o usuário a planejar seus hábitos pessoais juntamente com mecanismos de gamificação.

Somado a isso, o sistema possibilita o gerenciamento de conta de usuário, gerenciamento dos hábitos com base em categorias, geração de relatórios progresso dos usuários e conquistas com pontos de experiências diante dos hábitos concluídos.

## <span id="page-13-2"></span>**3.1 Requisitos Funcionais**

No Quadro 1, são apresentados os requisitos funcionais do sistema:

<span id="page-13-0"></span>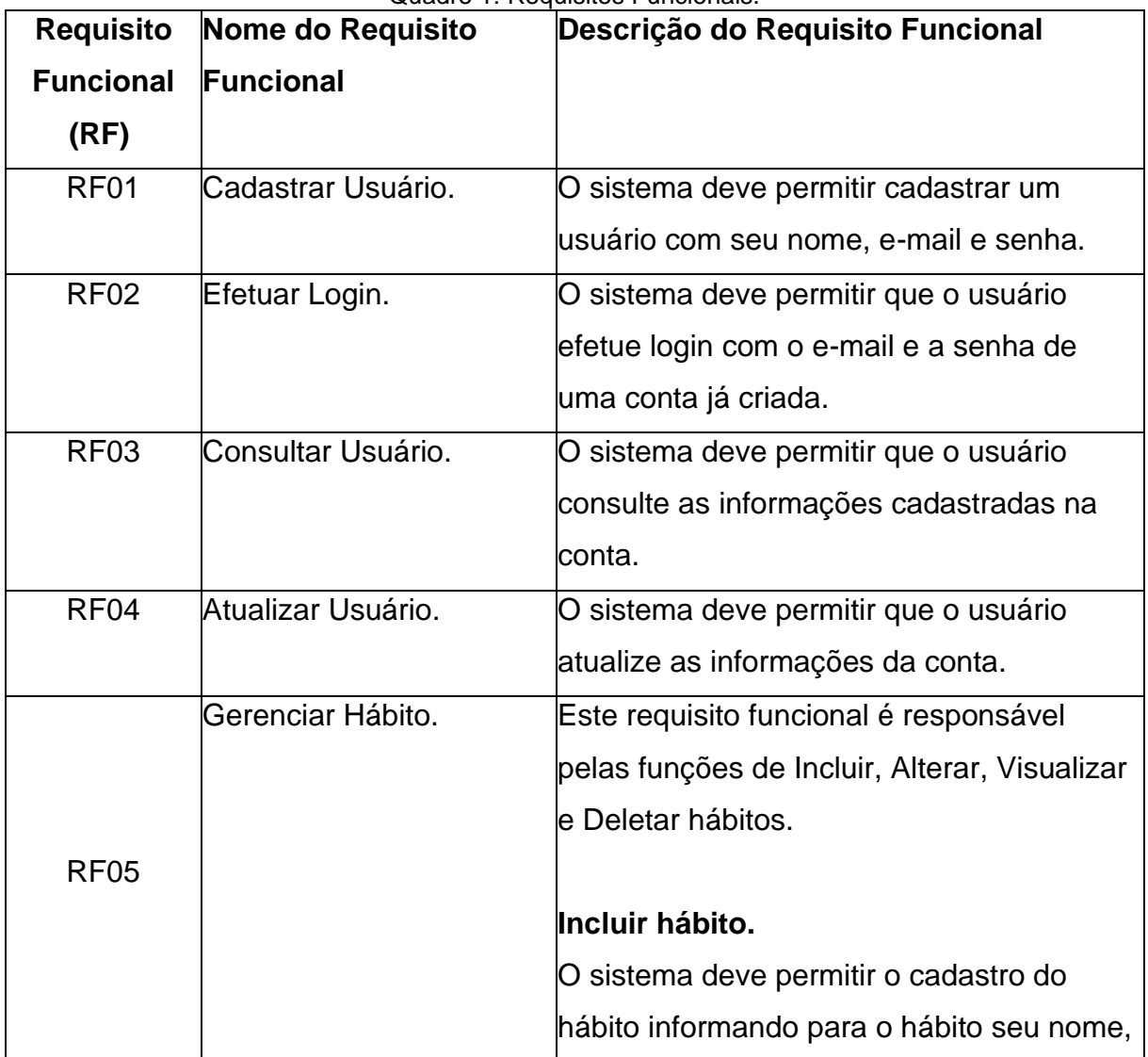

Quadro 1: Requisitos Funcionais.

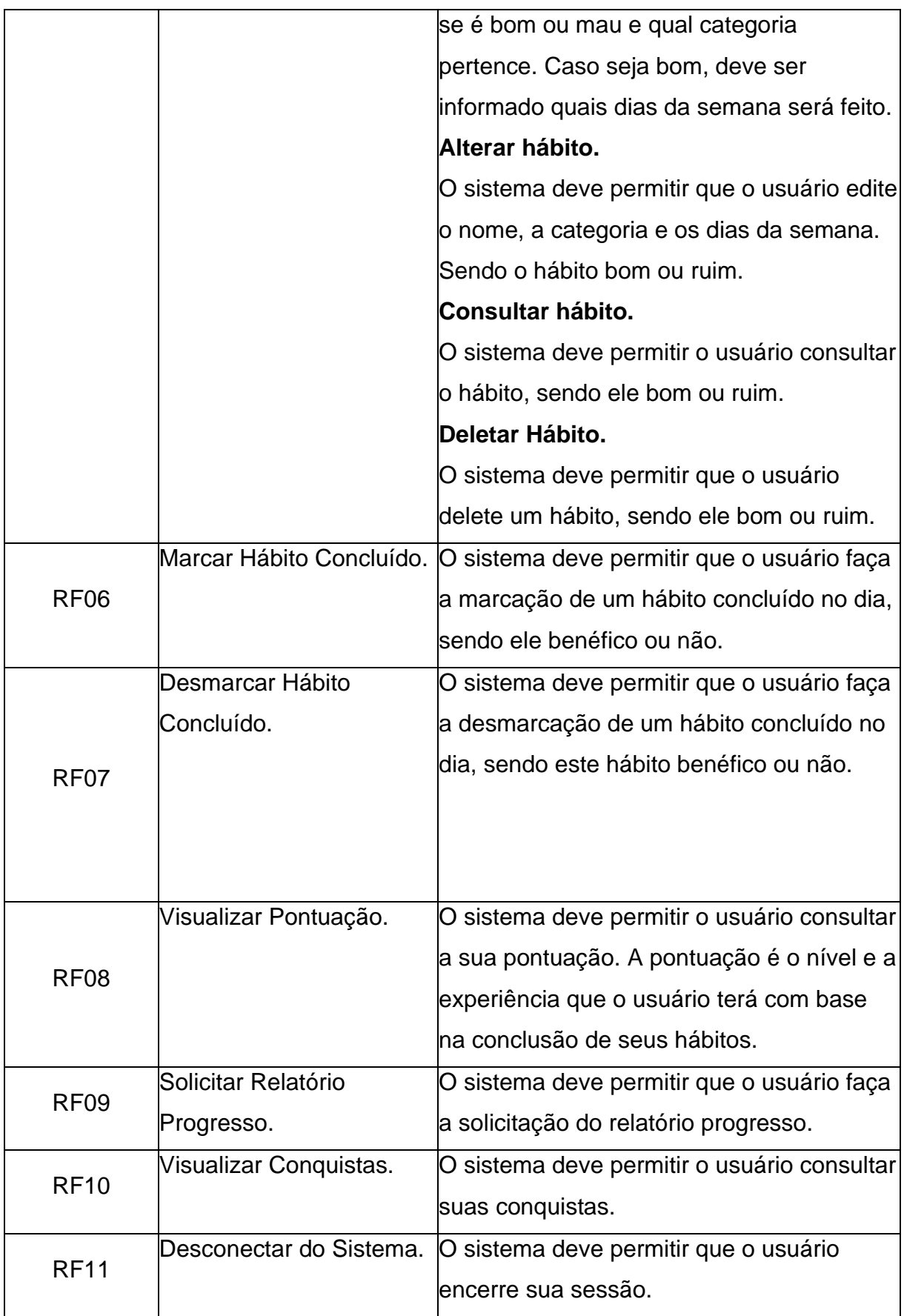

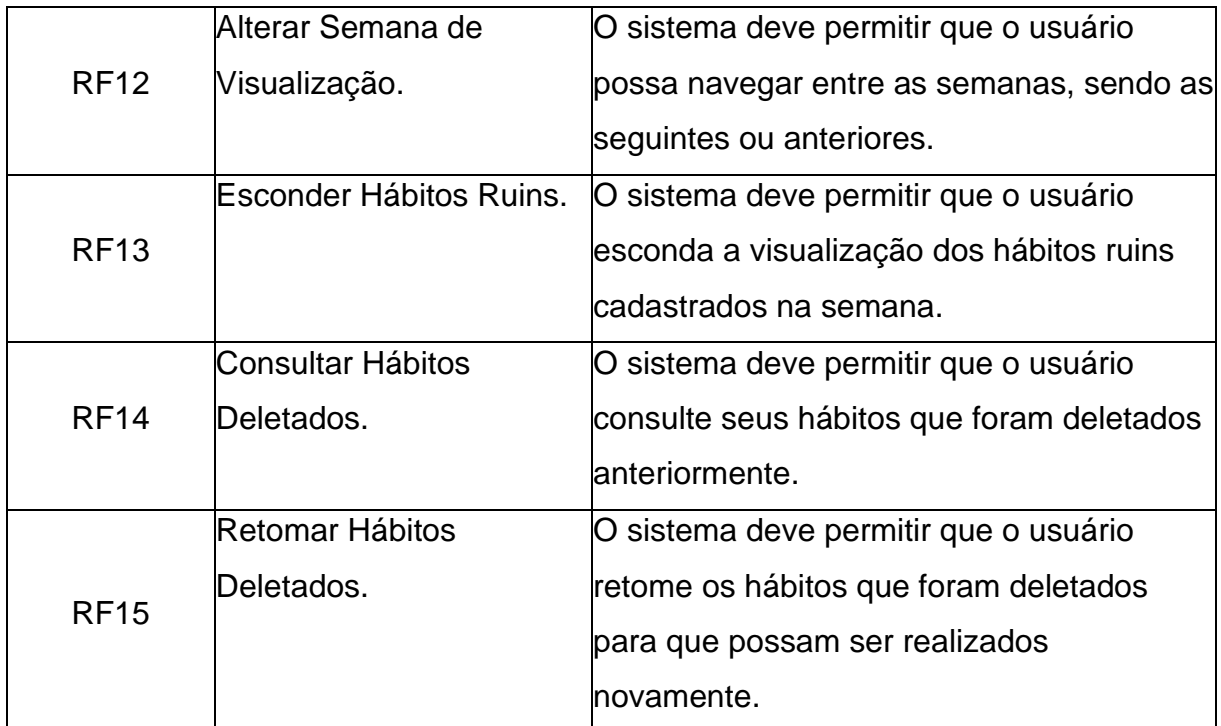

## <span id="page-15-1"></span>**3.2 Requisitos não funcionais**

No Quadro 2, são apresentados os requisitos não funcionais do sistema:

<span id="page-15-0"></span>

| <b>Requisito</b>  |                     | Nome do Requisito Não Descrição do Requisito Não Funcional |
|-------------------|---------------------|------------------------------------------------------------|
| <b>Não</b>        | <b>Funcional</b>    |                                                            |
| <b>Funcional</b>  |                     |                                                            |
| (RNF)             |                     |                                                            |
| RNF01             | Interface Amigável. | O sistema deve conter uma interface que                    |
|                   |                     | seja fácil de usar.                                        |
| RNF <sub>02</sub> | Performático.       | O sistema deve usar poucos recursos do                     |
|                   |                     | navegador.                                                 |
| RNF <sub>03</sub> | Baixo Indice de     | O sistema deve conter um baixo índice de                   |
|                   | Indisponibilidade.  | leventos causadores de falhas.                             |

Quadro 2: Requisitos Não Funcionais.

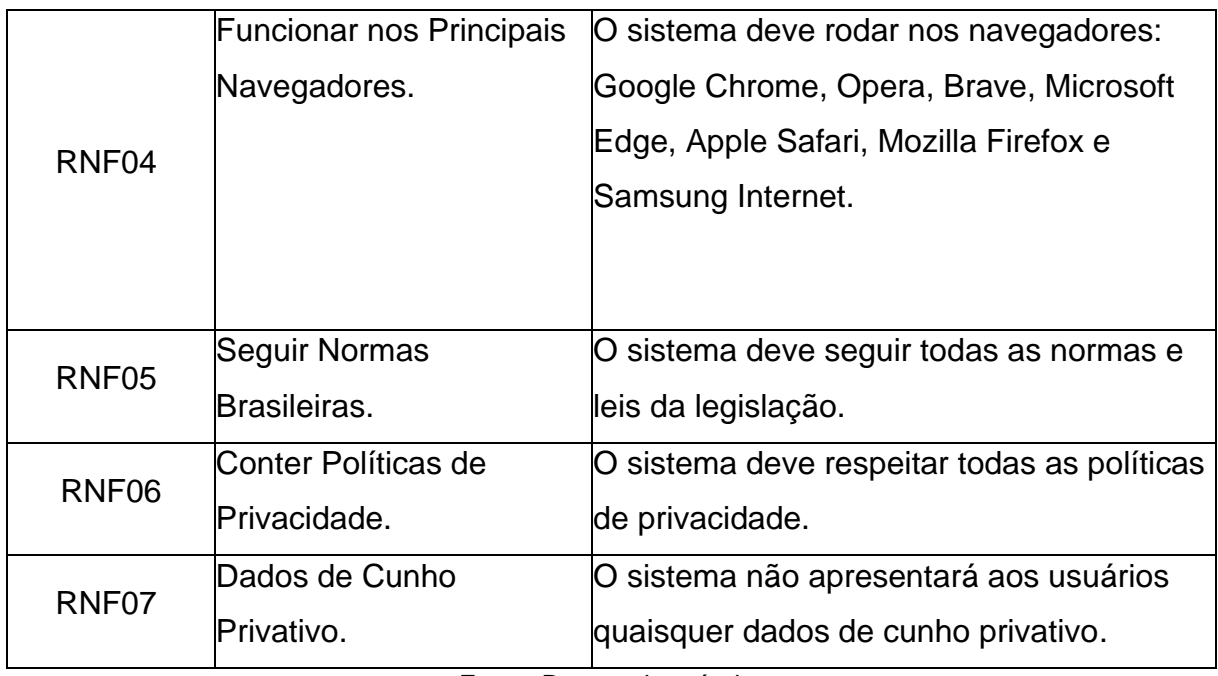

## <span id="page-16-1"></span>**3.3 Requisitos do Domínio**

No Quadro 3, são apresentados os requisitos de domínio do sistema:

<span id="page-16-0"></span>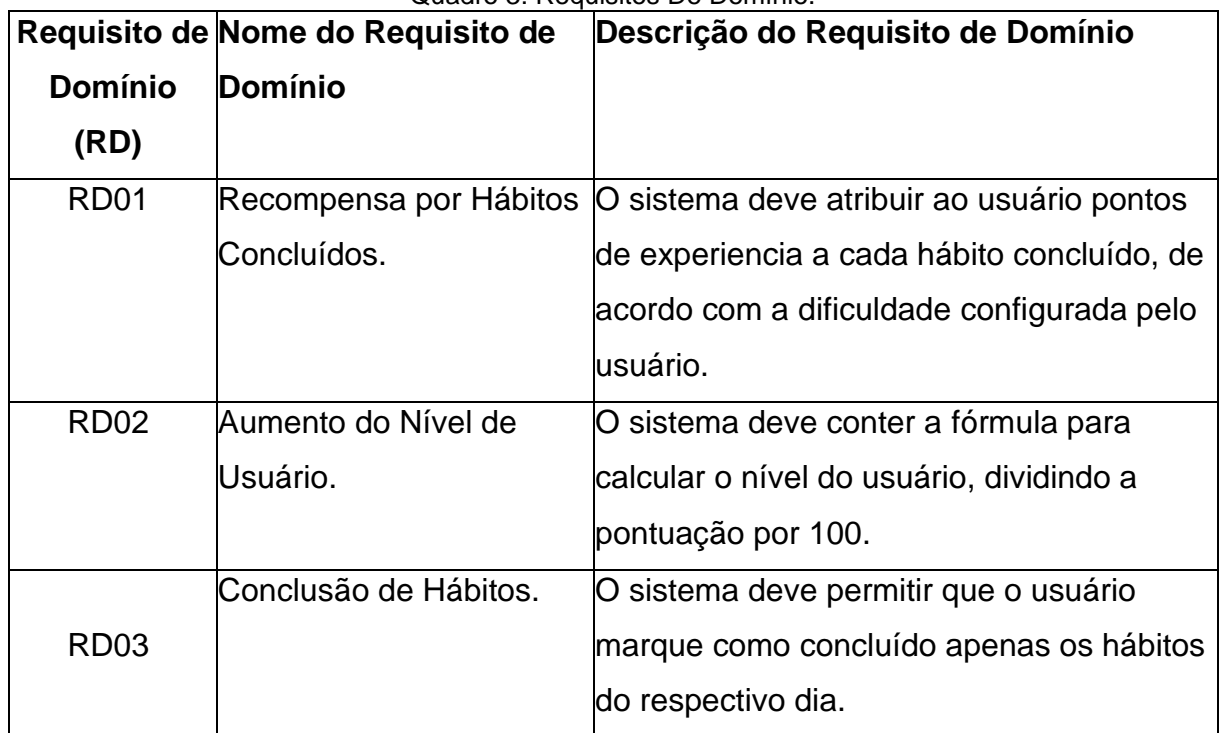

Quadro 3: Requisitos De Domínio.

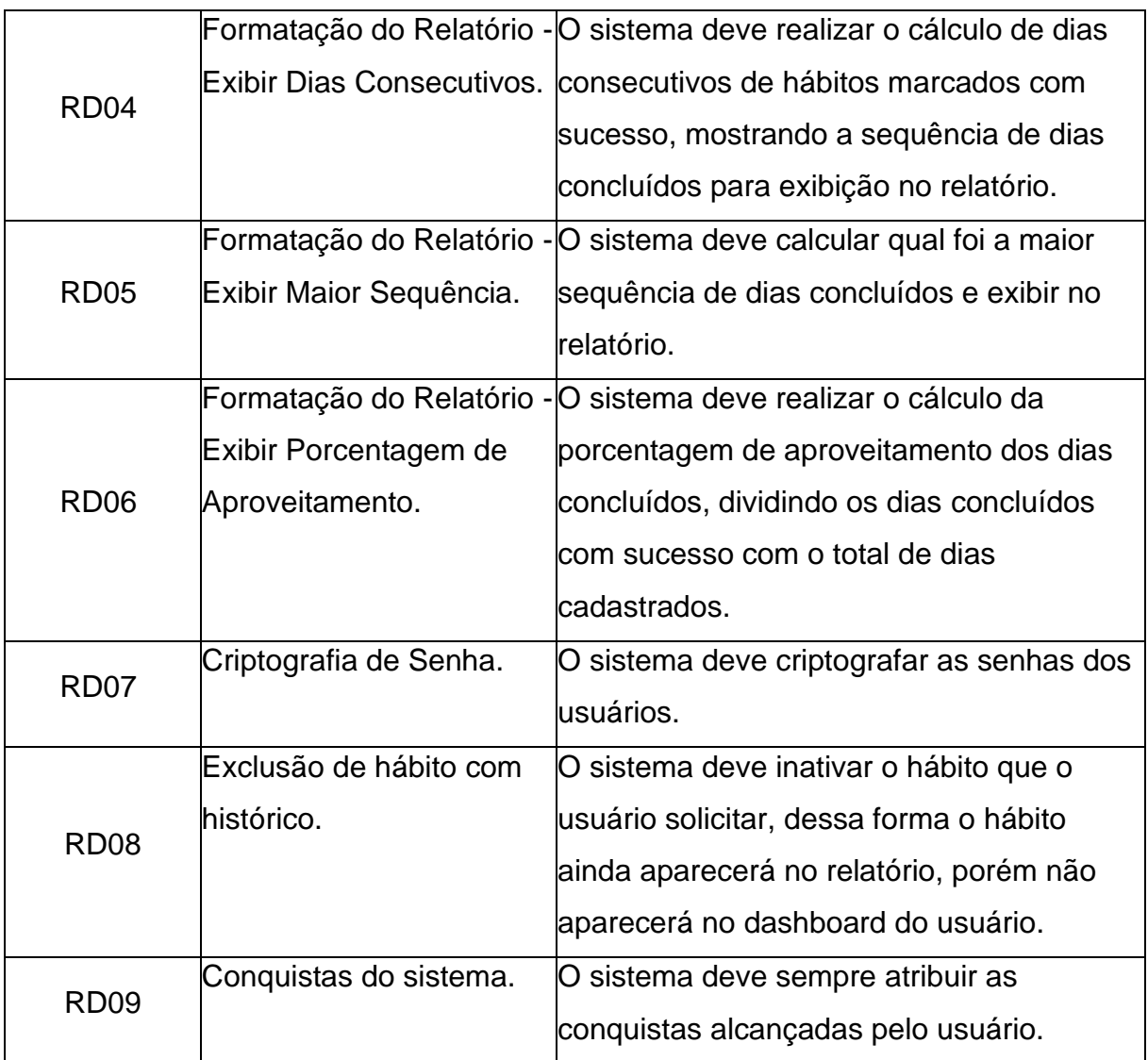

## <span id="page-18-0"></span>**4 DEFINIÇÃO DO PROJETO**

A seguir são apresentados todos os diagramas que compõem a aplicação, no qual optamos pela modelagem orientada a objetos devido à sua capacidade de representar o mundo real de forma mais precisa e natural, além de promover maior reutilização de código e facilidade de manutenção (GAMMA et al., 2000).

O banco de dados seguirá o modelo relacional devido a sua consistência, integridade e confiabilidade nos dados. Um banco relacional permite que os dados sejam armazenados e consultados de maneira organizada e estruturada, o que facilita a manipulação e o gerenciamento das informações. Para isso, como Sistema Gerenciador de Banco de Dados utilizamos o MySQL, que é amplamente utilizado por desenvolvedores em todo o mundo (MySQL, 2023).

## <span id="page-19-1"></span><span id="page-19-0"></span>**4.1 Casos de Uso**

Figura 1: Diagrama Casos de Uso.

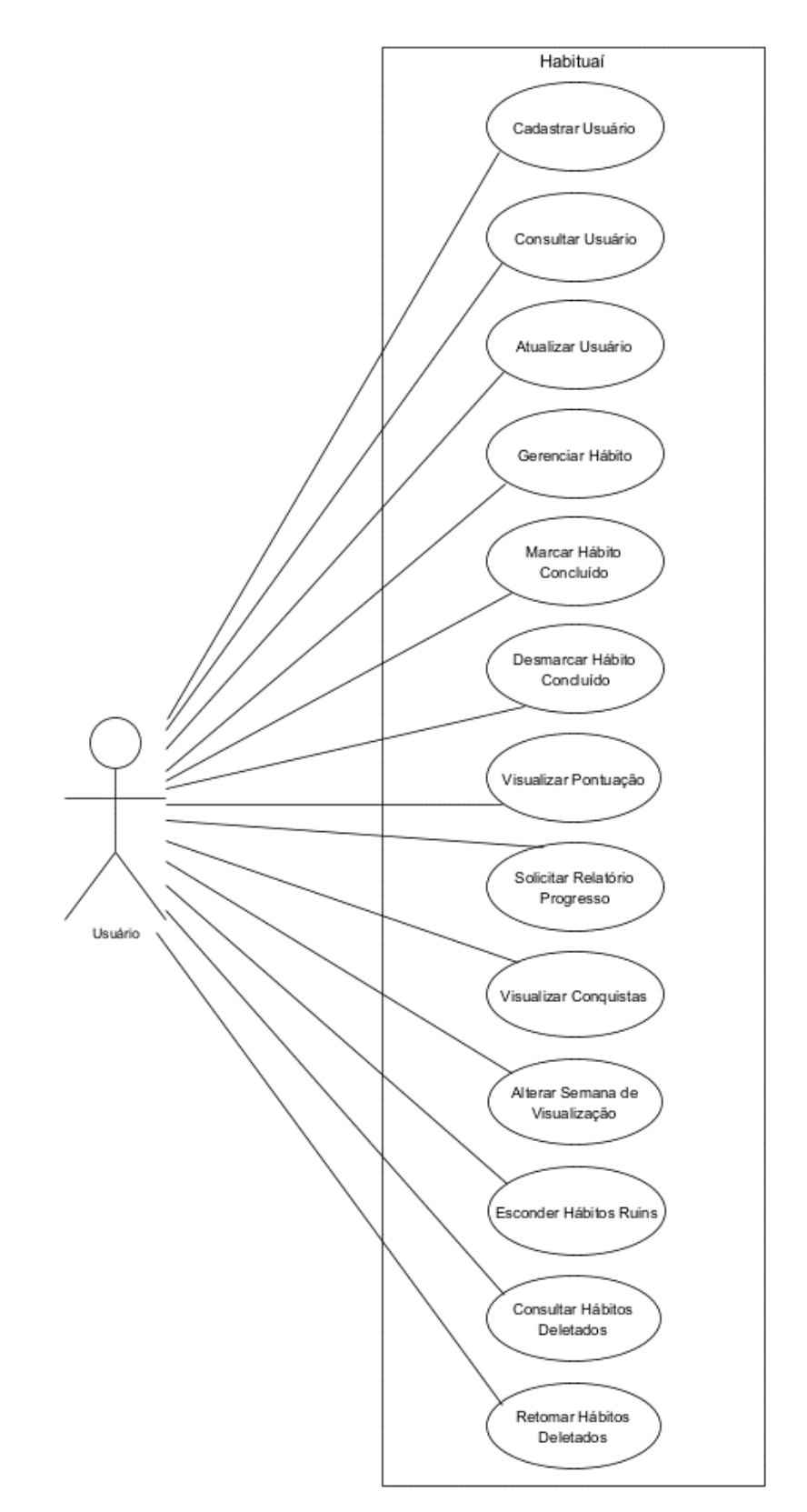

Fonte: De autoria própria.

### <span id="page-20-3"></span>**4.1.1 Documento de Casos de Uso**

<span id="page-20-0"></span>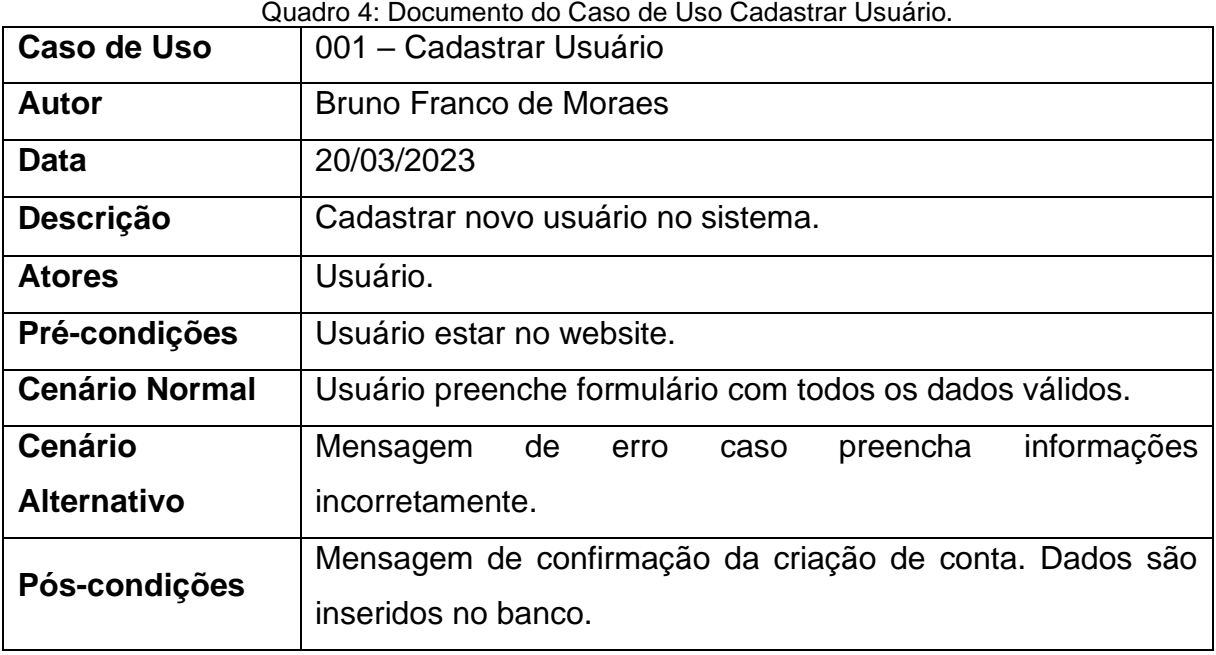

Quadro 4: Documento do Caso de Uso Cadastrar Usuário.

Fonte: De autoria própria.

Quadro 5: Documento do Caso de Uso Consultar Usuário.

<span id="page-20-1"></span>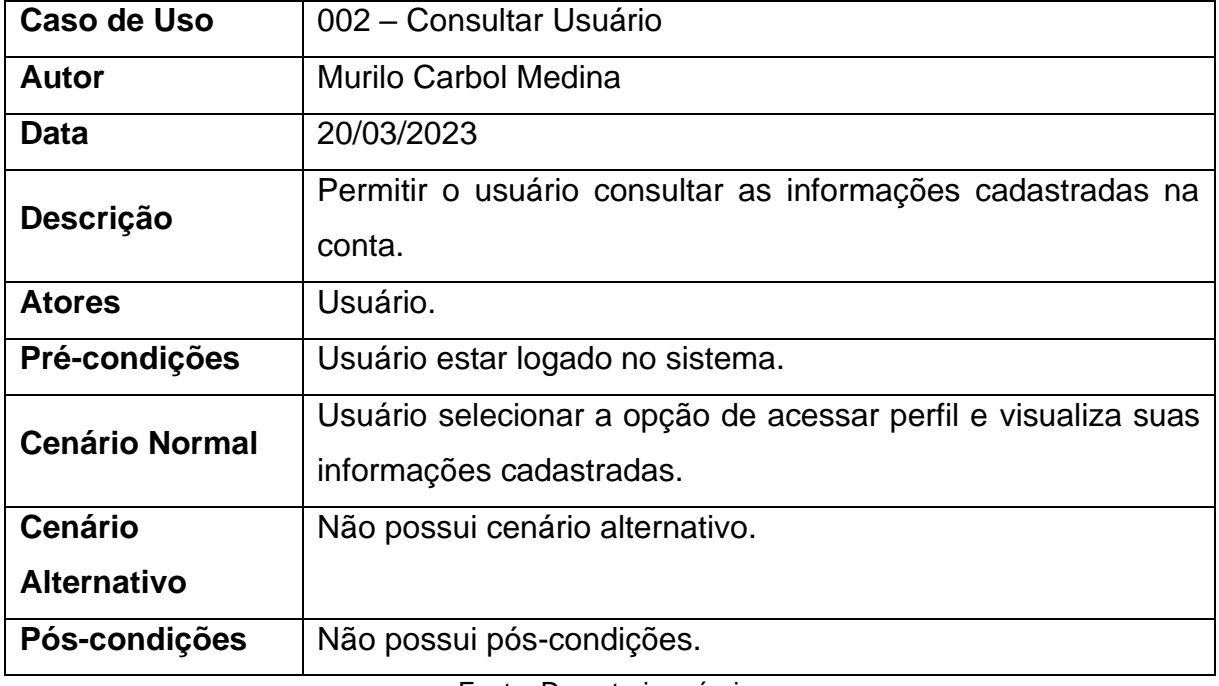

Fonte: De autoria própria.

Quadro 6: Documento do Caso de Uso Atualizar Usuário.

<span id="page-20-2"></span>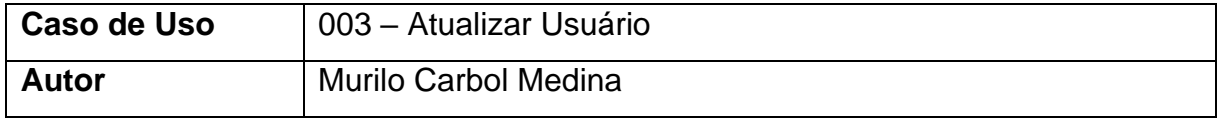

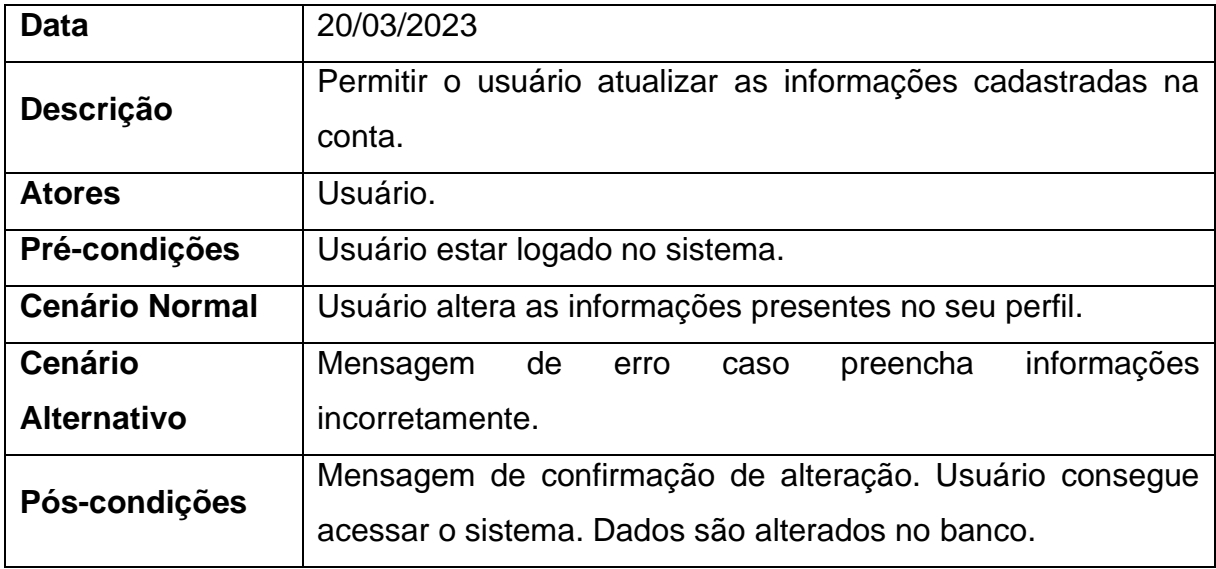

Quadro 7: Documento do Caso de Uso Gerenciar Hábito.

<span id="page-21-0"></span>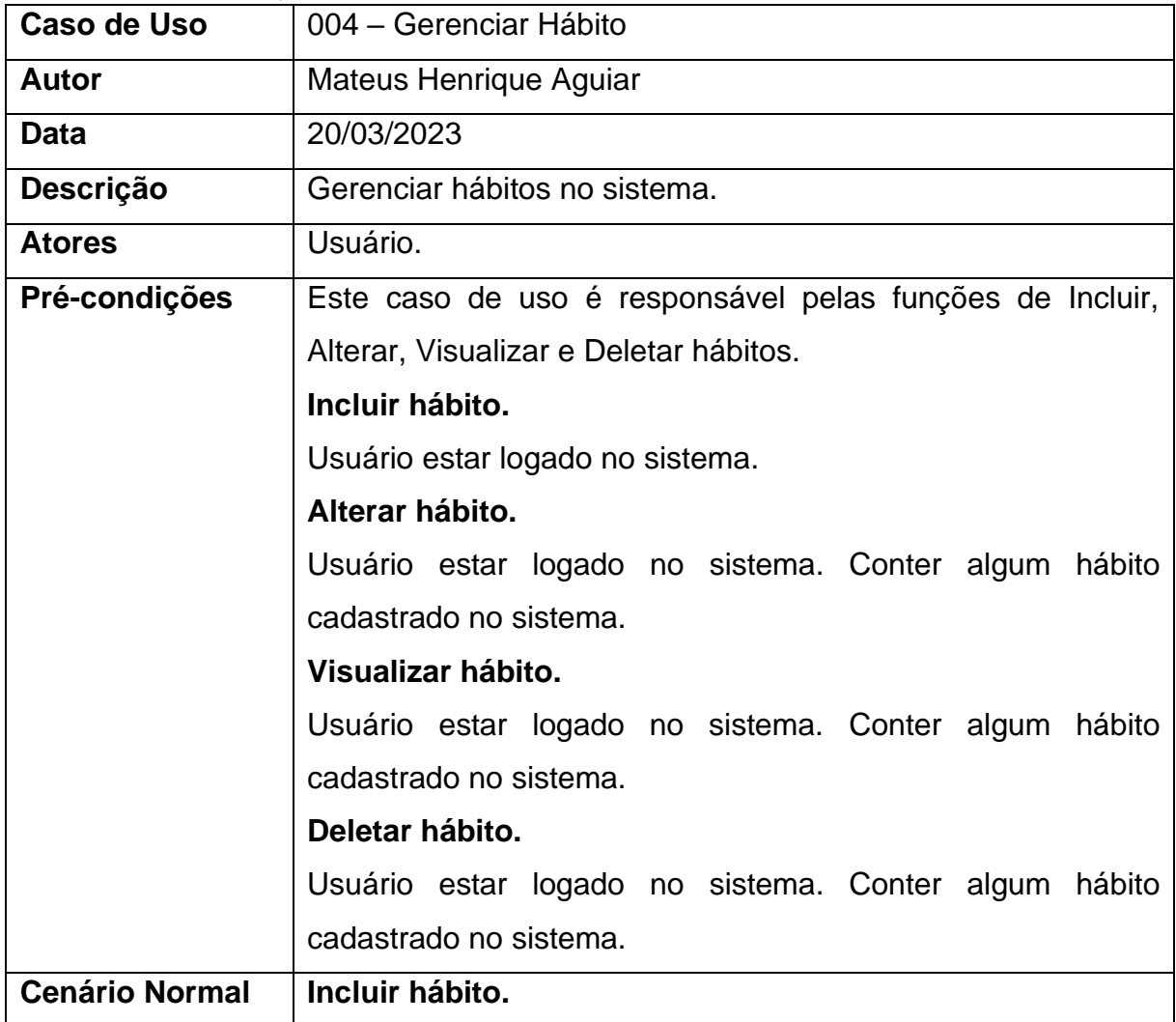

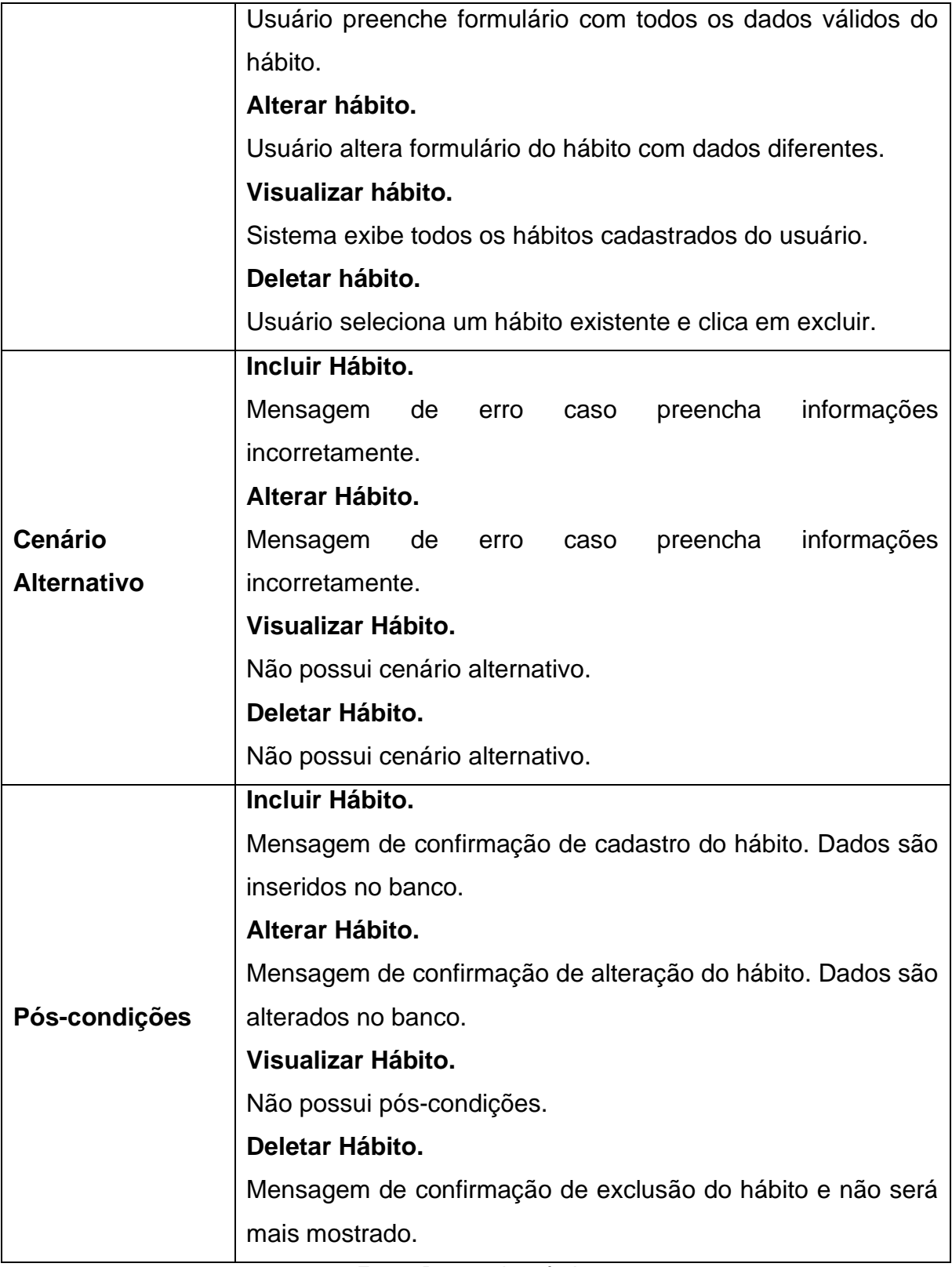

<span id="page-23-0"></span>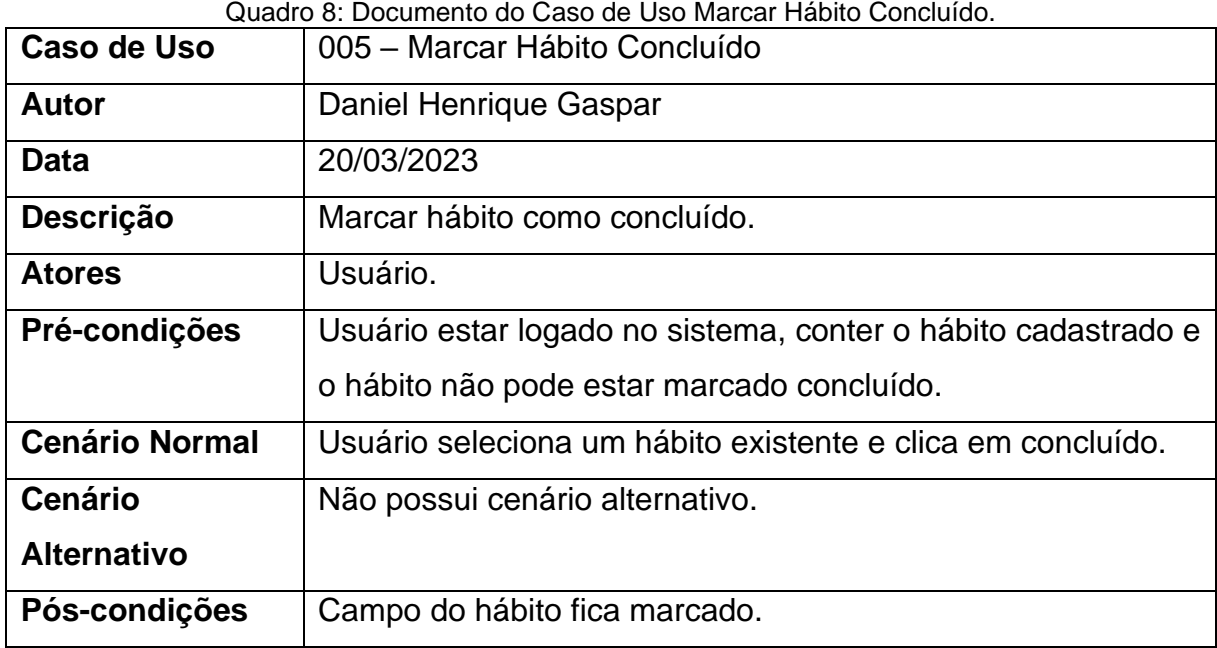

Quadro 9: Documento do Caso de Uso Desmarcar Hábito Concluído.

<span id="page-23-1"></span>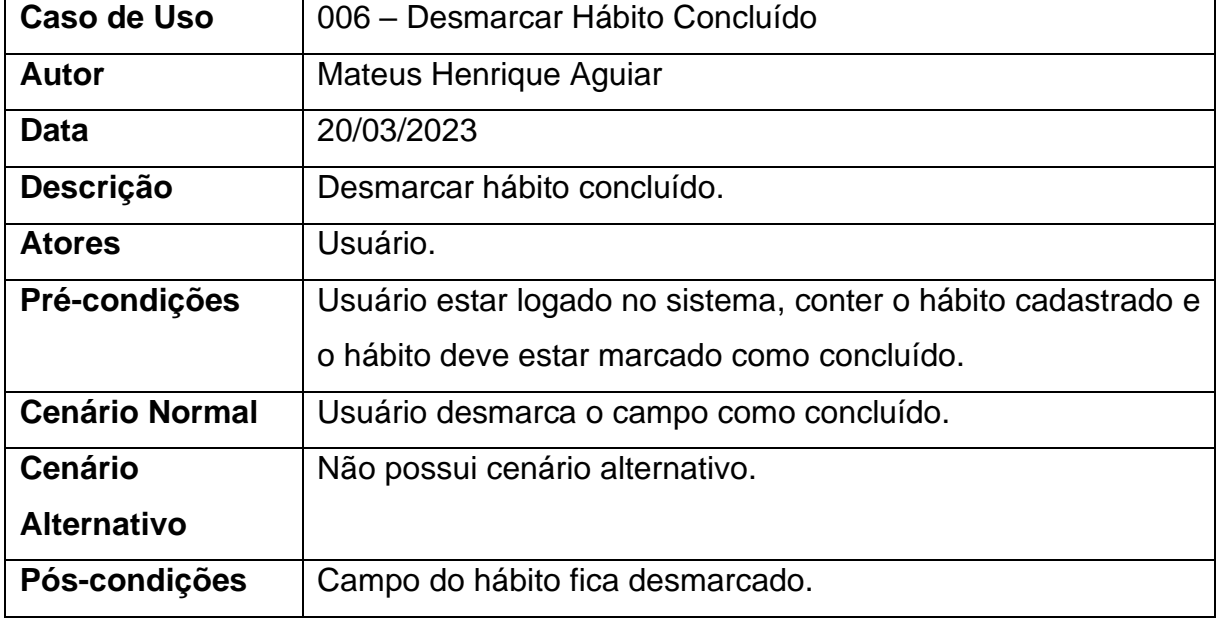

Fonte: De autoria própria.

#### Quadro 10: Documento do Caso de Uso Visualizar Pontuação.

<span id="page-23-2"></span>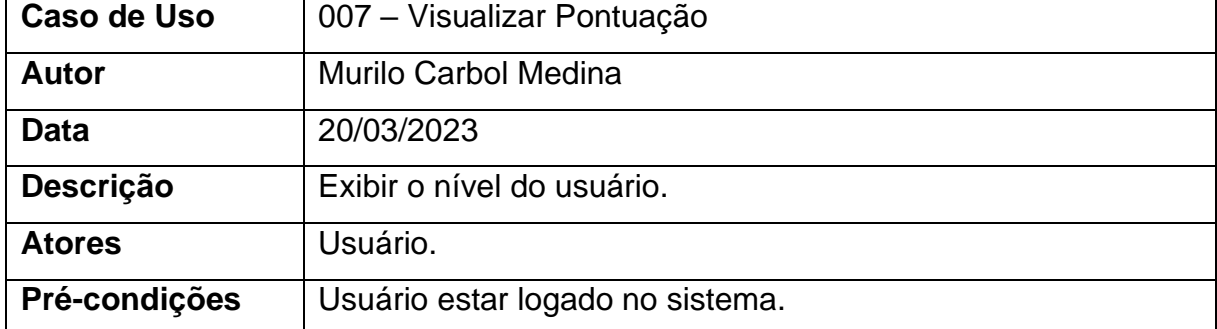

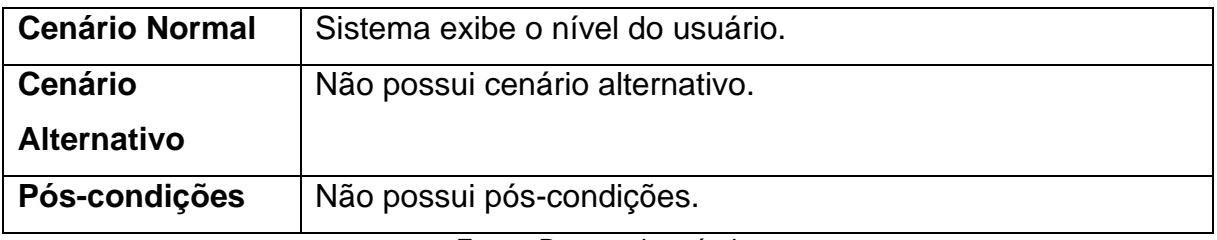

#### Quadro 11: Documento do Caso de Uso Solicitar Relatório Progresso.

<span id="page-24-0"></span>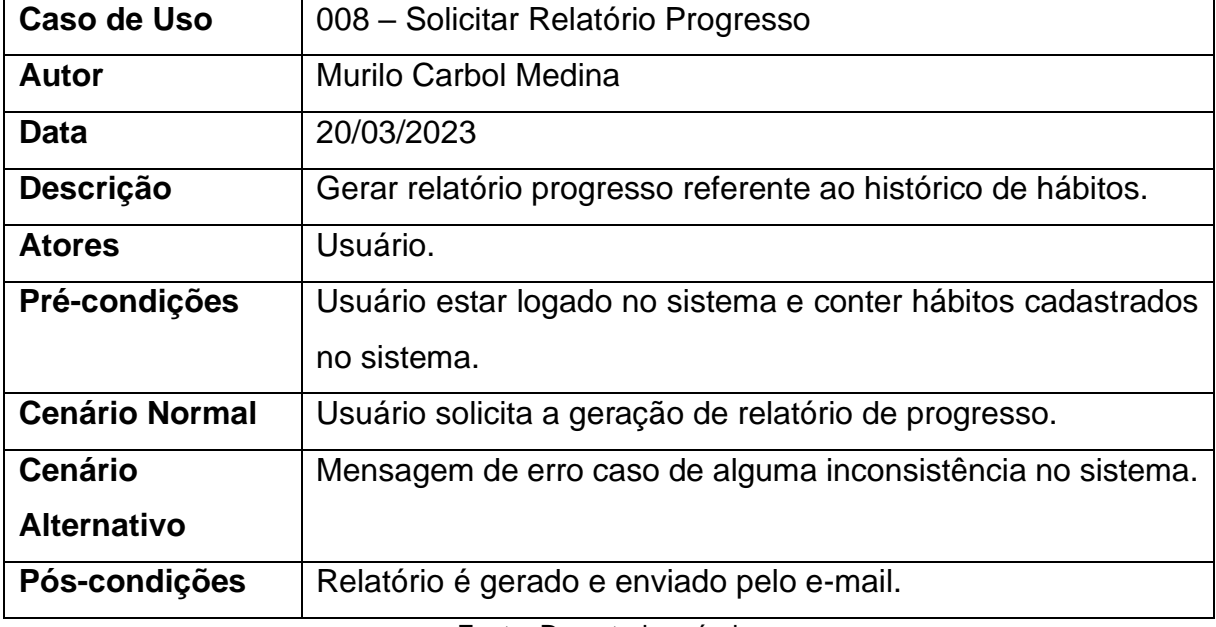

Fonte: De autoria própria.

Quadro 12: Documento de Caso de Uso Visualizar Conquistas.

<span id="page-24-1"></span>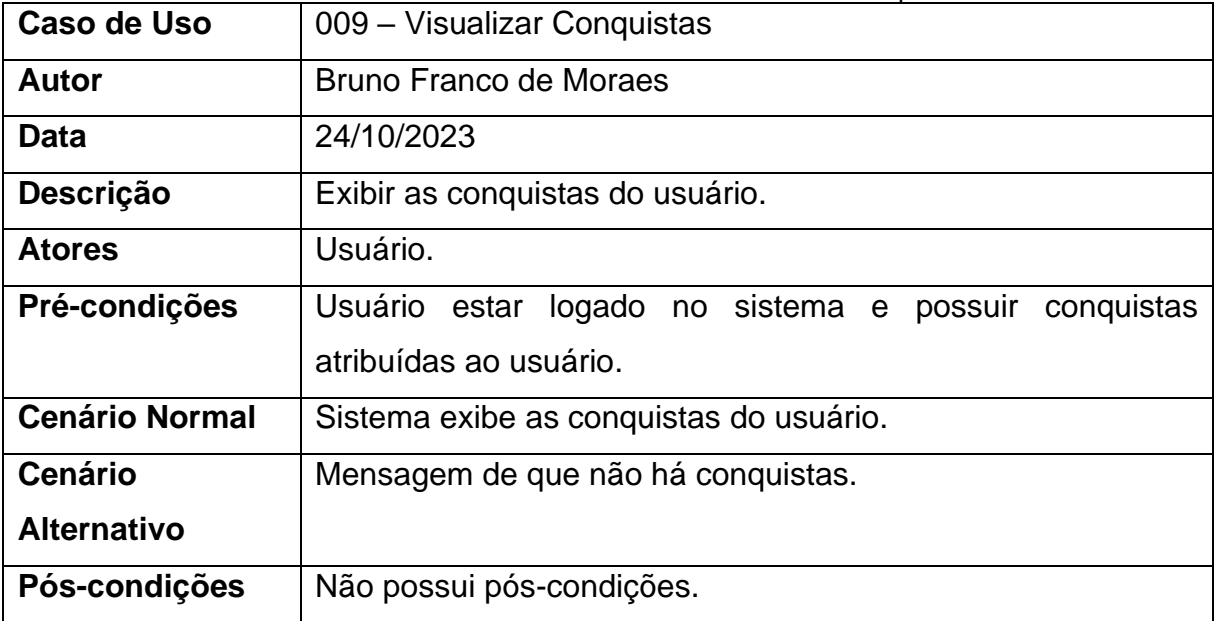

<span id="page-25-0"></span>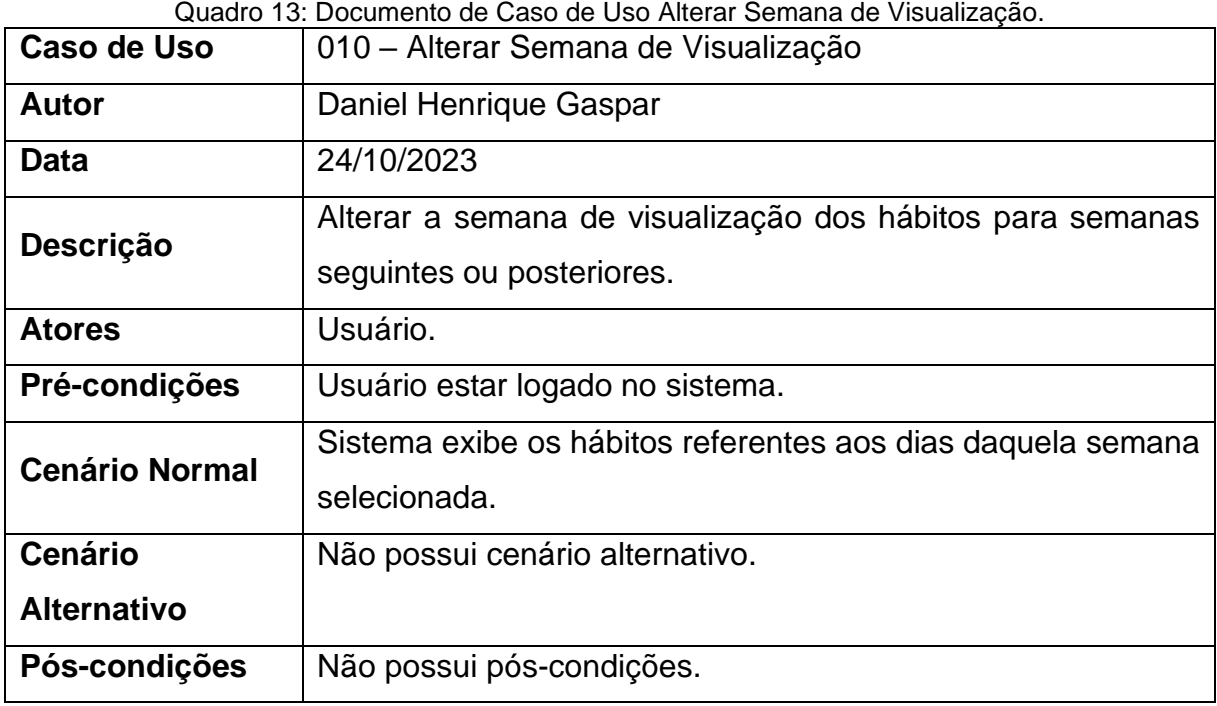

Quadro 14: Documento de Caso de Uso Esconder Hábitos Ruins.

<span id="page-25-1"></span>

| Caso de Uso           | 011 - Esconder Hábitos Ruins                                                                         |
|-----------------------|----------------------------------------------------------------------------------------------------|
| <b>Autor</b>          | Mateus Henrique Aguiar                                                                               |
| Data                  | 24/10/2023                                                                                           |
| <b>Descrição</b>      | Esconder a aparição dos hábitos ruins nos dias da semana.                                            |
| <b>Atores</b>         | Usuário.                                                                                             |
| Pré-condições         | Usuário estar logado no sistema.                                                                     |
| <b>Cenário Normal</b> | Sistema esconde os hábitos ruins cadastrados para que o<br>usuário não precise ver os hábitos ruins. |
| <b>Cenário</b>        | Não possui cenário alternativo.                                                                      |
| <b>Alternativo</b>    |                                                                                                    |
| Pós-condições         | Não possui pós-condições.                                                                            |

<span id="page-25-2"></span>

| Caso de Uso  | 012 – Consultar Hábitos Deletados                       |
|--------------|---------------------------------------------------------|
| <b>Autor</b> | <b>Murilo Carbol Medina</b>                             |
| Data         | 24/10/2023                                              |
| Descrição    | Consultar os hábitos que foram deletados anteriormente. |

Quadro 15: Documento de Caso de Uso Consultar Hábitos Deletados.

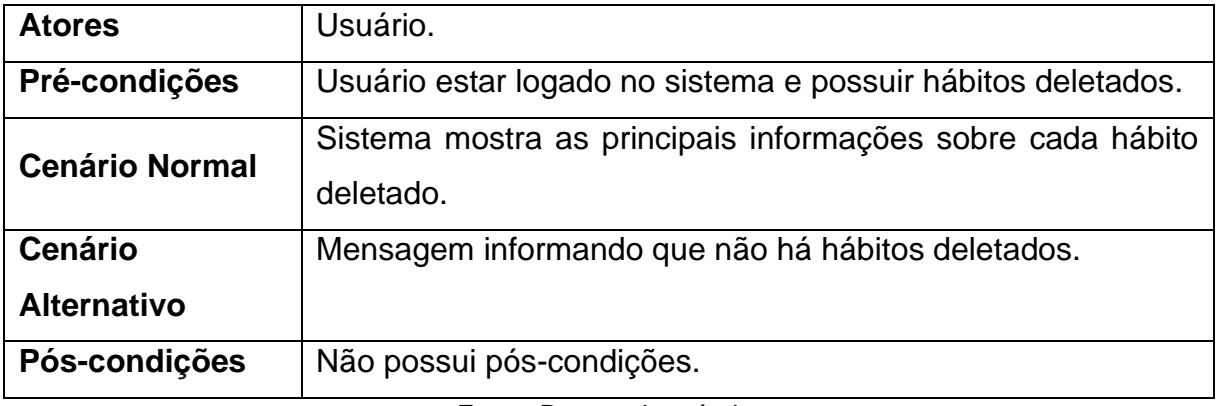

Quadro 16: Documento de Caso de Uso Retomar Hábitos Deletados.

<span id="page-26-0"></span>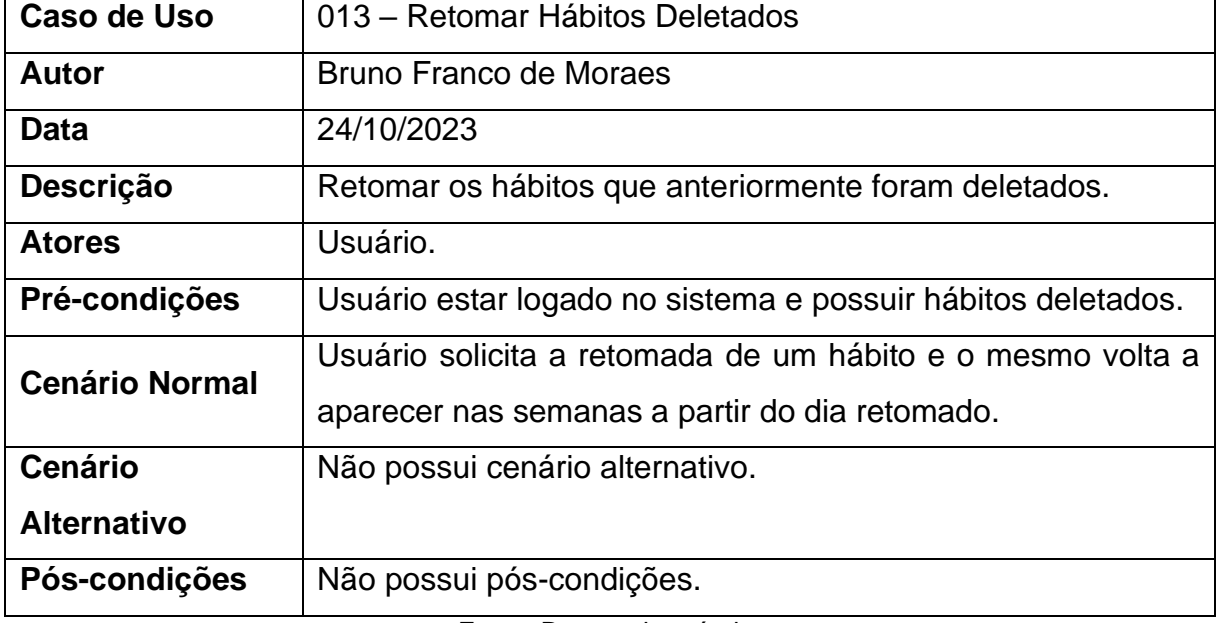

## <span id="page-27-2"></span>**4.2 Diagramas de Classe**

<span id="page-27-0"></span>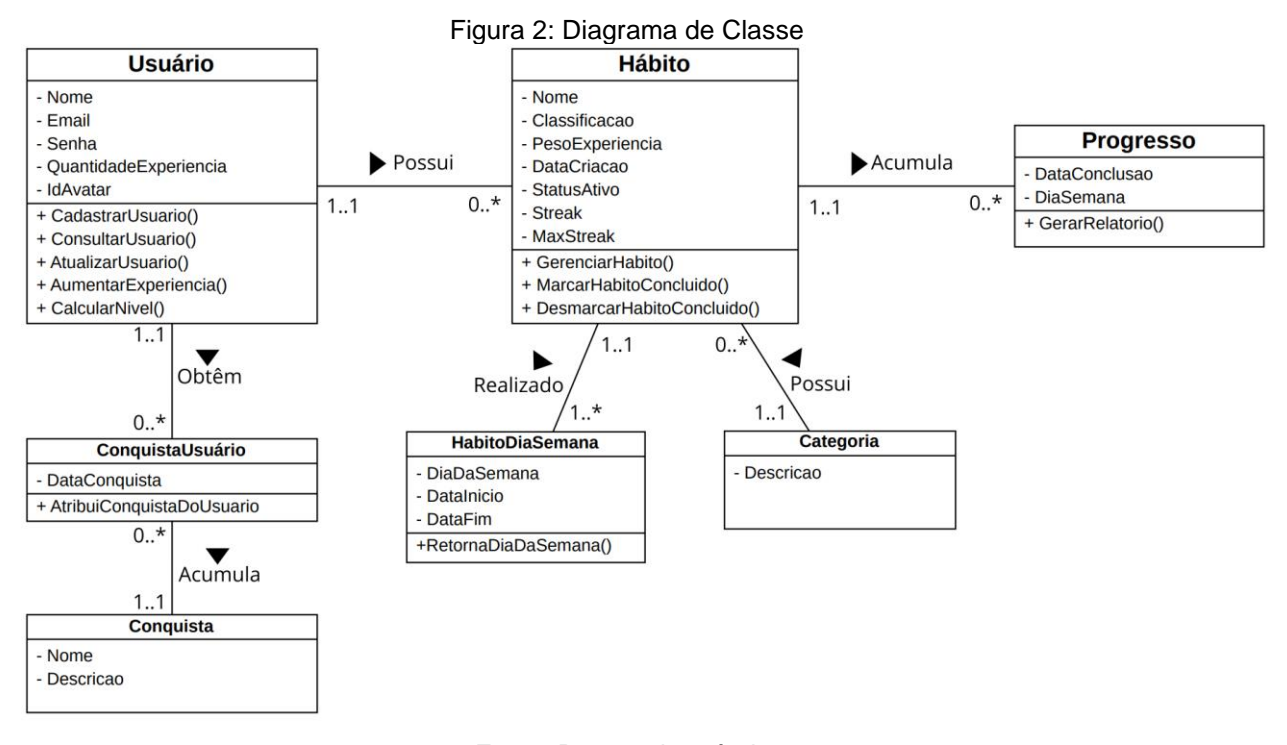

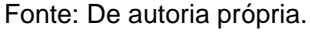

## <span id="page-27-3"></span>**4.3 Diagramas de Objetos**

<span id="page-27-1"></span>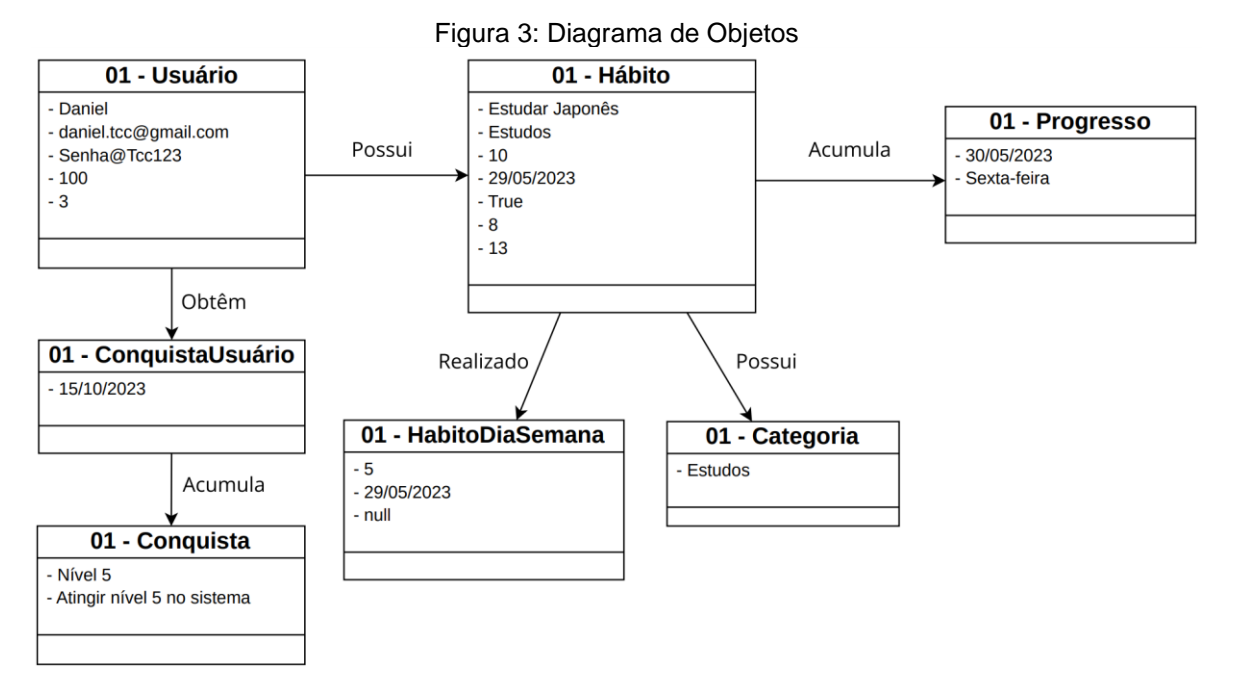

Fonte: De autoria própria.

### <span id="page-28-1"></span><span id="page-28-0"></span>**4.4 Diagramas de Implantação**

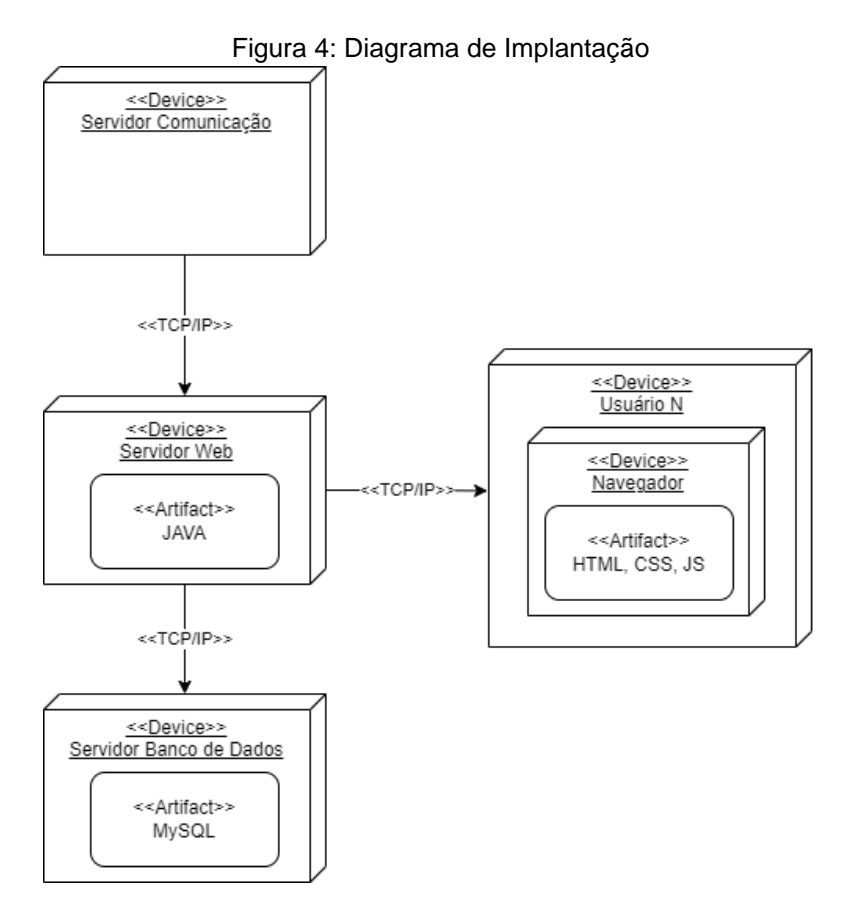

Fonte: De autoria própria.

#### <span id="page-28-2"></span>**4.5 Banco de Dados**

O banco de dados utilizado no projeto foi o MySQL, um Sistema Gerenciador de Banco de Dados (SGBD) relacional, sendo o segundo SGBD mais utilizado em todo o mundo (DB-Engines, 2023).

De acordo com Vinícius Carvalho (2020), o MySQL é conhecido por sua confiabilidade, escalabilidade e facilidade de uso, além de ser um software livre de código aberto. Com sua capacidade de lidar com grandes quantidades de dados e usuários simultâneos, o MySQL é uma opção sólida para o sistema, tornando-o uma escolha popular entre os desenvolvedores que buscam um banco de dados confiável e escalável. Além disso, a comunidade de usuários do MySQL é bastante ativa, fornecendo suporte e documentação para desenvolvedores em todo o mundo.

## <span id="page-29-2"></span>**4.6 Diagrama Entidade Relacionamento**

<span id="page-29-0"></span>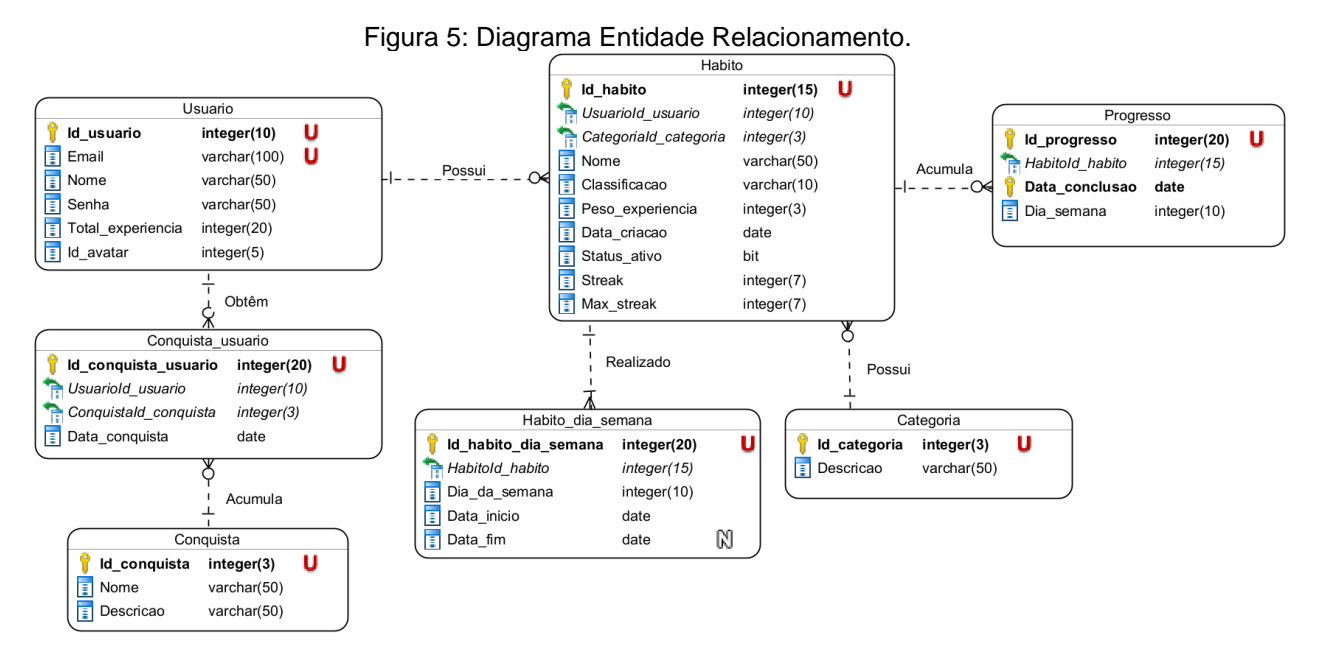

Fonte: De autoria própria.

## <span id="page-29-3"></span>**4.7 Dicionário de Dados**

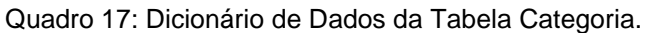

<span id="page-29-1"></span>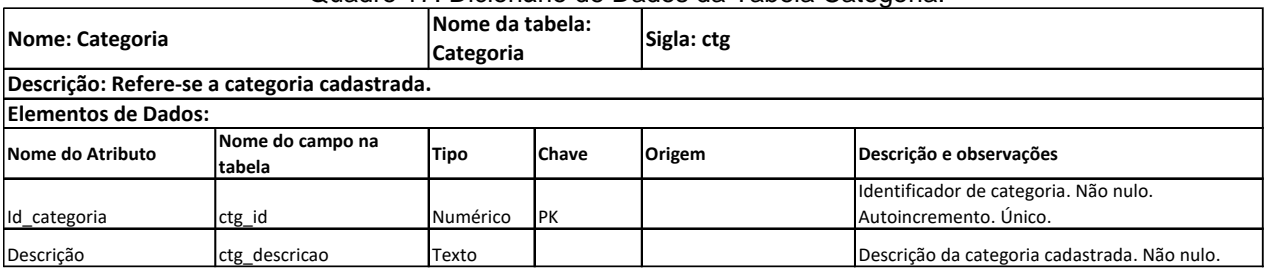

<span id="page-30-0"></span>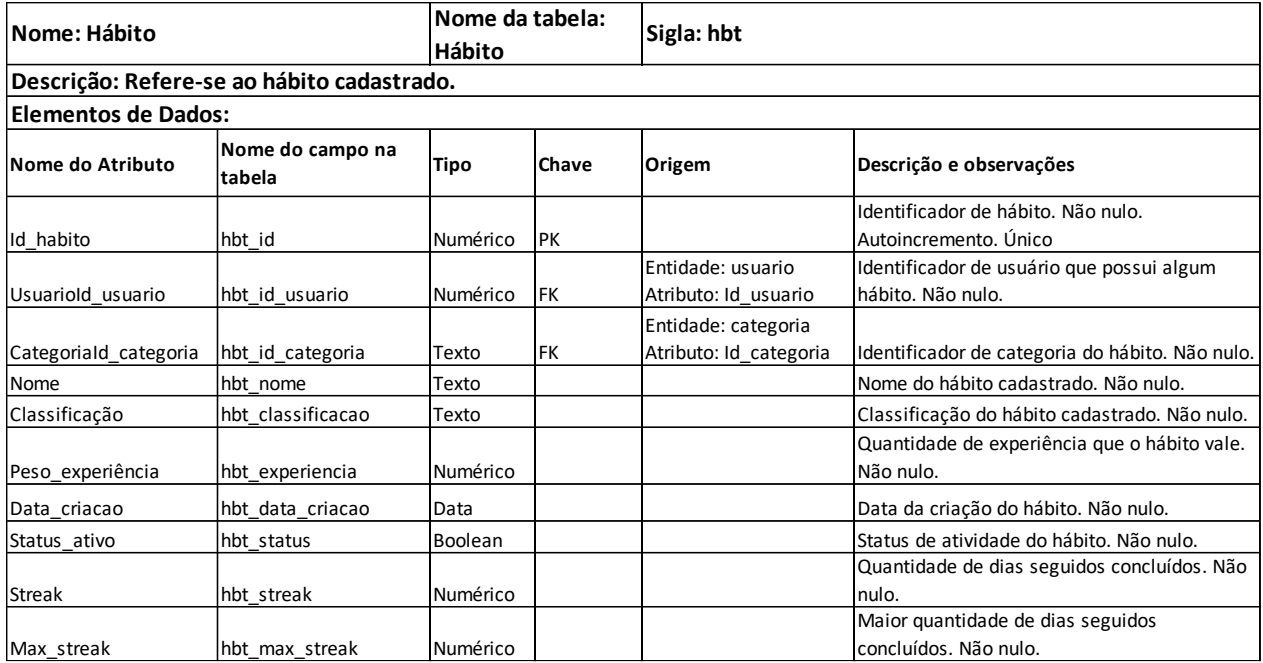

#### Quadro 18: Dicionário de Dados da Tabela Hábito.

Fonte: De autoria própria.

<span id="page-30-1"></span>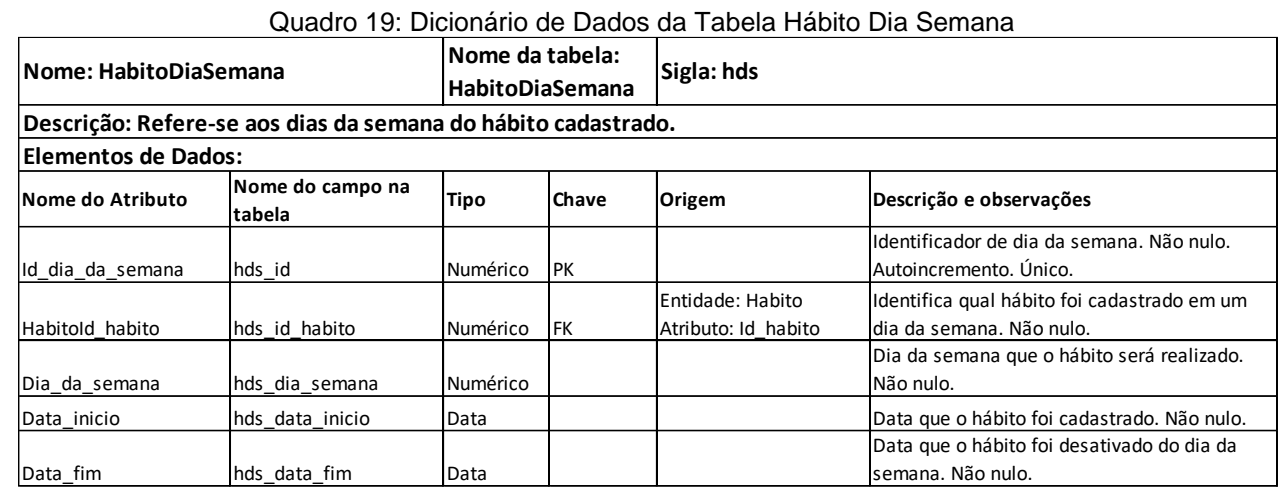

<span id="page-31-0"></span>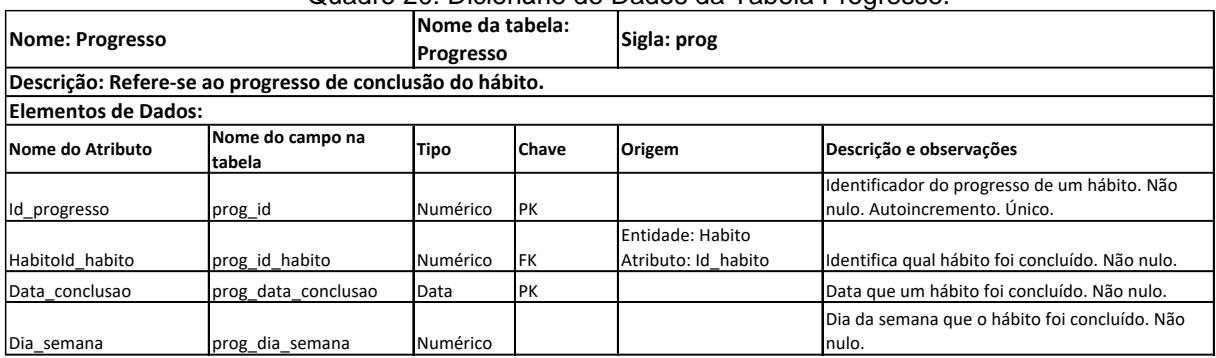

#### Quadro 20: Dicionário de Dados da Tabela Progresso.

Fonte: De autoria própria.

#### Quadro 21: Dicionário de Dados da Tabela Usuário.

<span id="page-31-1"></span>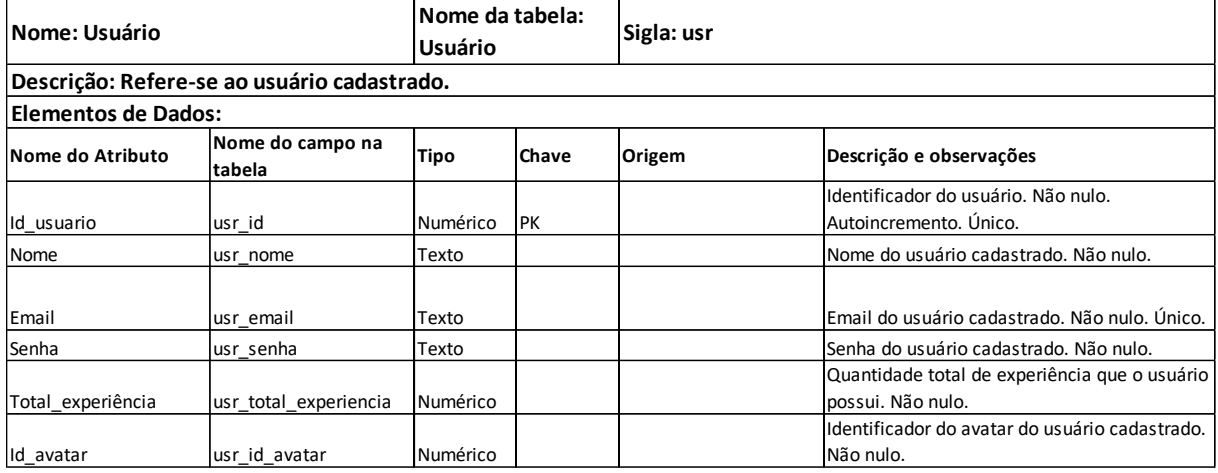

Fonte: De autoria própria.

#### Quadro 22: Dicionário de Dados da Tabela Conquista Usuário.

<span id="page-31-2"></span>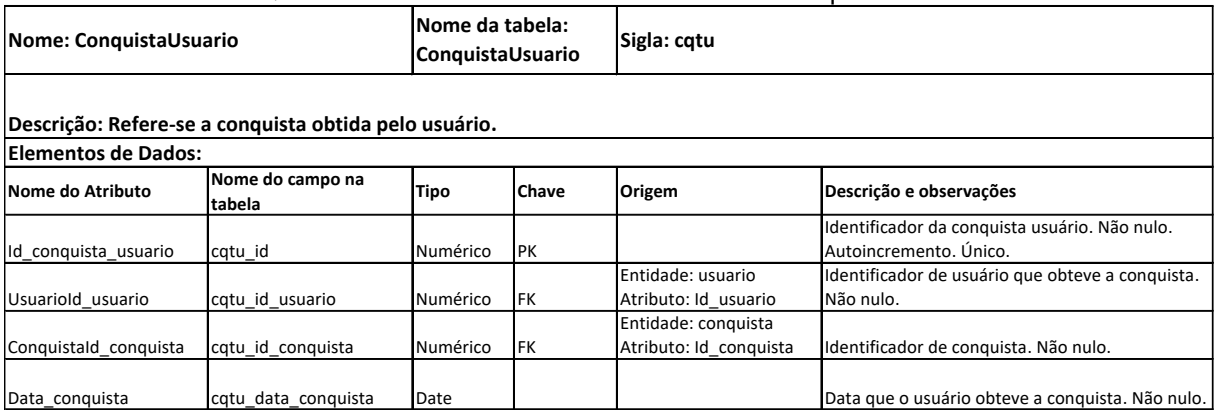

<span id="page-32-0"></span>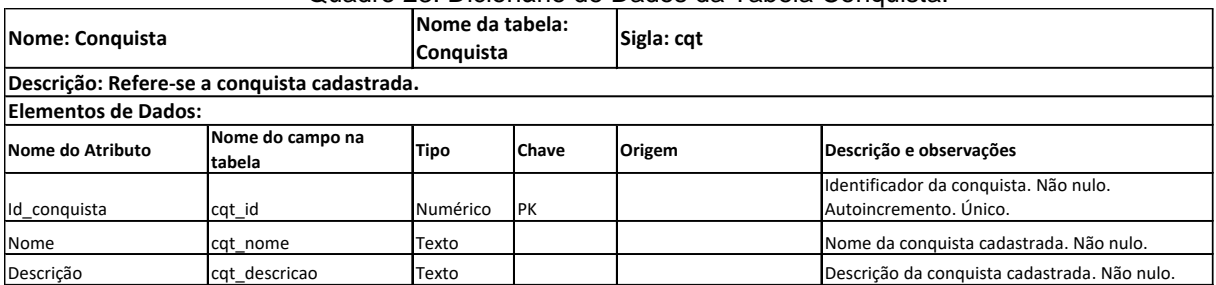

#### Quadro 23: Dicionário de Dados da Tabela Conquista.

### <span id="page-33-0"></span>**5 ESCOLHA DA ARQUITETURA DA SOLUÇÃO**

O back-end do sistema foi construído com a linguagem Java, utilizando o framework Spring, que permite um desenvolvimento sólido e com qualidade. Para o gerenciamento de dependências foi utilizado Maven. De acordo com Walls (2022), essas escolhas garantem a eficiência e qualidade do código produzido. Já o front-end foi desenvolvido com a linguagem TypesScript, superconjunto sintático de JavaScript, utilizando a biblioteca React, que, de acordo com Adam Boduch (2019), permite a construção de interfaces de usuário modernas e dinâmicas com atualizações em tempo real.

Para a gestão de dados, foi escolhido o MySQL, um Sistema Gerenciador de Banco de Dados (SGBD) relacional amplamente utilizado por desenvolvedores em todo o mundo.

A comunicação e troca de dados entre o front-end e o back-end foram feitas por meio do protocolo HTTP, com o back-end expondo uma API RESTful para o frontend. Essa escolha permitiu a troca de dados em formato JSON, que é um formato leve e fácil de manipular e amplamente utilizado em aplicações web modernas, afirma Tom Marrs (2019).

Para garantir a segurança do sistema, foram utilizados diversos mecanismos de segurança, incluindo o Spring Security. Essa estrutura de segurança de nível empresarial para aplicações Java oferece recursos de autenticação, autorização e segurança em geral para o sistema. Com a utilização adequada do Spring Security e boas práticas de segurança, o sistema estará protegido contra ameaças de segurança.

## <span id="page-34-0"></span>**6 CONSIDERAÇÕES FINAIS**

Após a finalização deste trabalho, fica evidente que a criação de novos hábitos e a eliminação de hábitos indesejáveis são desafios cada vez mais complexos nos dias atuais. A conveniência e a facilidade proporcionadas pela tecnologia têm contribuído para o conforto que todos experimentam ao utilizar essas ferramentas diariamente.

O desenvolvimento do trabalho foi de grande importância para o desenvolvimento profissional de todos os integrantes do grupo. Conseguimos contornar todas as dificuldades encontradas durante o desenvolvimento, solucionando-as de maneira eficaz e compromissada. Alcançamos um nível estável do sistema, contendo todos os principais elementos e um base muito sólida, porém ainda notamos alguns pontos de melhorias.

Primeiramente, a integração com o WhatsApp para o envio de notificações aos usuários seria uma adição valiosa, aprimorando a acessibilidade e mantendo os usuários engajados diretamente em seus canais de comunicação preferidos. Além disso, a implementação de uma versão mobile nativa proporcionaria uma experiência mais fluida e adaptada aos dispositivos móveis, otimizando a usabilidade e a conveniência para os usuários em movimento.

Para fortalecer ainda mais o apelo da gamificação, seria benéfico considerar a adição de mais elementos envolventes, como desafios personalizados, recompensas variadas e elementos visuais mais atraentes. Essas melhorias combinadas certamente elevariam o Habituaí a um patamar superior, oferecendo uma experiência mais completa e estimulante para aqueles que buscam aprimorar seus hábitos de vida.

Concluindo, o Habituaí se apresenta como uma ferramenta eficaz para auxiliar as pessoas na criação e exclusão de hábitos em um mundo onde a tecnologia tem desempenhado um papel significativo na forma como vivemos. A plataforma oferece uma abordagem inovadora, tornando a busca por mudanças comportamentais mais acessível e motivadora, ao mesmo tempo em que permite aos usuários desfrutarem das vantagens e comodidades da era digital.

## **REFERÊNCIAS**

<span id="page-35-0"></span>BODUCH, Adam; DERKS, Roy. **React and React Native**: A complete hands-on guide to modern web and mobile development with React.js. 3ª ed. Packt Publishing, 2020.

BURKE, Brian**. Gamificar**: Como a gamificação motiva as pessoas a fazerem coisas extraordinárias. São Paulo: DVS Editora, 2015.

CARVALHO, V. **MySQL. Comece com o Principal Banco de Dados Open Source do Mercado.** Editora: Casa do Código. 2020.

DUHIGG, C. **O poder do hábito: Porque fazemos o que fazemos na vida e nos negócios**. Tradução de Rafael Mantovani. Rio de Janeiro: Objetiva, 2012.

GAMMA, Erich et al. **Padrões de Projetos**: Soluções Reutilizáveis de Software Orientados a Objetos. Bookman, 2000.

MARRS, Tom. **JSON at Work**: Practical Data Integration for the Web. O'Reilly Media, 2017.

MySQL. **MySQL**: The world's most popular open-source database, 2023. Disponível em: https://www.mysql.com/. Acesso em 31/05/2023.

SOLID IT. **DB-ENGINES**: DB-Engines Ranking, 2023. Disponível em: https://dbengines.com/en/ranking. Acesso em 31/05/2023.

WALLS, Craig. **Spring in Action.** 6ª ed. Manning Publications, 2022.

## **APÊNDICE A – MANUAL DO USUÁRIO**

<span id="page-36-1"></span>Caso haja dúvidas sobre a utilização do sistema, o Manual do Usuário, apresentado a seguir, poderá ser de grande auxílio para o usuário.

#### **Página Inicial**

Essa é a primeira tela do sistema, onde podemos verificar o objetivo do site. Ao clicar em "CRIE SUA CONTA" você será redirecionado para a tela de cadastro. Ao clicar em "JÁ POSSUO CONTA" você será redirecionado para a tela de login.

<span id="page-36-0"></span>

| Figura AT: Pagina micial do Sistema.                                                                                                    |                                                                                                    |  |  |  |  |  |  |  |
|----------------------------------------------------------------------------------------------------|----------------------------------------------------------------------------------------------------|--|--|--|--|--|--|--|
| <b><i><u>&amp;</u></i></b> Habituaí                                                                                                    | <b>CRIE SUA CONTA</b><br><b>JÁ POSSUO CONTA</b>                                                                                                    |  |  |  |  |  |  |  |
| Planeje e acompanhe seus<br>hábitos com um sistema<br>gamificado<br>Ganhe XP e upe de Level ao concluir hábitos todos os dias<br>O Habitual é um sistema que te ajuda a criar e manter hábitos saudáveis, produtivos e divertidos.<br>Você pode escolher entre categorias pré-definidas ou gerais.<br>A cada dia que vocé completar um hábito, vocé ganha pontos de experiência (XP) que te permitem<br>subir de nível e desbloquear novas recompensas. | A BRUNO -<br>advert 6<br>$(430 - 1)$<br>Liveira de hóbitos<br>430 BMont5 O BRUNO<br><b>INFIDENZIARE</b><br>$18/11 - i5$ orn<br>Semana de Hábitos<br>$u/u$ - com<br>$121 - 148$<br>$-100 - 11$<br>$\frac{1+\alpha}{\alpha-1}$ : $\beta$<br>$\bullet$<br>$\frac{47\pi}{\nu_0\pi} = 0.02$<br>$\frac{0.04+3.46}{0.04}$<br>$\mathbf{F}$<br>$\bullet$<br><b>Mar 3.00</b><br>$\bullet$<br><b>SHOW BY</b><br><b>COLORADO</b><br><b>Car 24 percent</b><br><b>Statement #1</b><br><b>Commerce #8 0</b><br>Appe<br>$\blacksquare$<br><b>Commercial Gray</b><br><b>Margaret Co.</b><br>in Hongian #1<br>$\bullet$<br><b><i>Product of Contrast</i></b><br><b>Millioners AL</b><br>65/18<br>Q |  |  |  |  |  |  |  |
| Organização<br>Gerenciamento<br>Com o Habitual você tem o controle dos<br>Com o Habituai você pode gerenciar e<br>customizar seus hábitos da maneira que<br>seus hábitos em uma semana completa.<br>quiser                                                                                                    | Gamificação<br><b>Progresso</b><br>Com o Habitual você ganha pontos e sobe<br>Com o Habitual você evolui todo dia para<br>de nivel com suas vitórias.<br>ser uma pessoa melhor, aquela que vocé-<br>sempre sonhou em ser.                                                                                                    |  |  |  |  |  |  |  |

Figura A1: Página Inicial do Sistema.

#### **Tela de Cadastro**

Tela em que o usuário informa seu nome ou apelido, e-mail válido, senha e confirmação de senha, para realizar a criação da conta. Quando criado, o sistema o redirecionará para a tela de login.

Fonte: De autoria própria.

<span id="page-37-0"></span>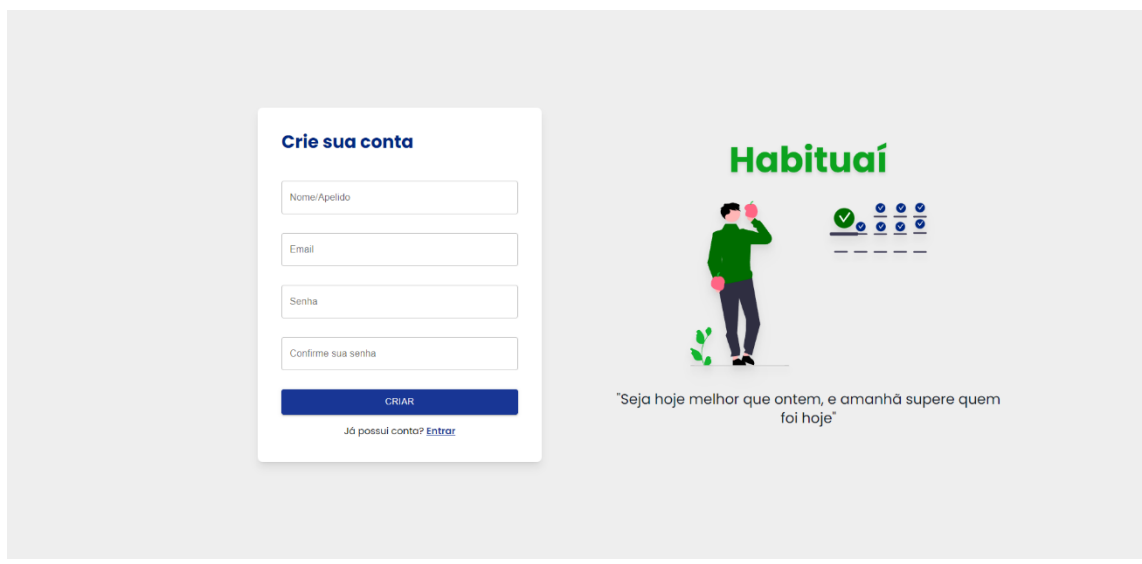

Figura A2: Página de Cadastro do Usuário.

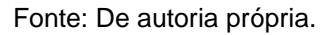

#### **Tela de Login**

Tela em que o usuário informa seu e-mail e sua senha para realizar o login no site. Ao se autenticar com sucesso, o sistema redirecionará para a tela do aplicativo.

<span id="page-37-1"></span>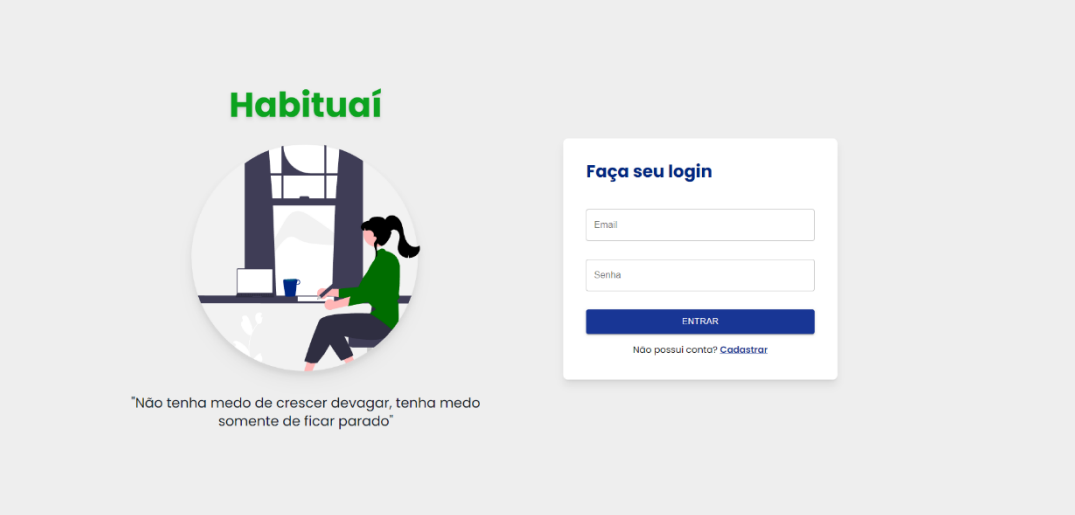

Figura A3: Página de Login do Usuário.

#### **Tela Principal**

Tela principal do site em que o usuário consegue verificar seus hábitos e realizar as seguintes ações: criar um novo hábito, ver os hábitos da semana anterior e seguinte, habilitar a visualização de hábitos ruins e ver informações de seu perfil, como quantidade de experiência (XP) e nível.

<span id="page-38-0"></span>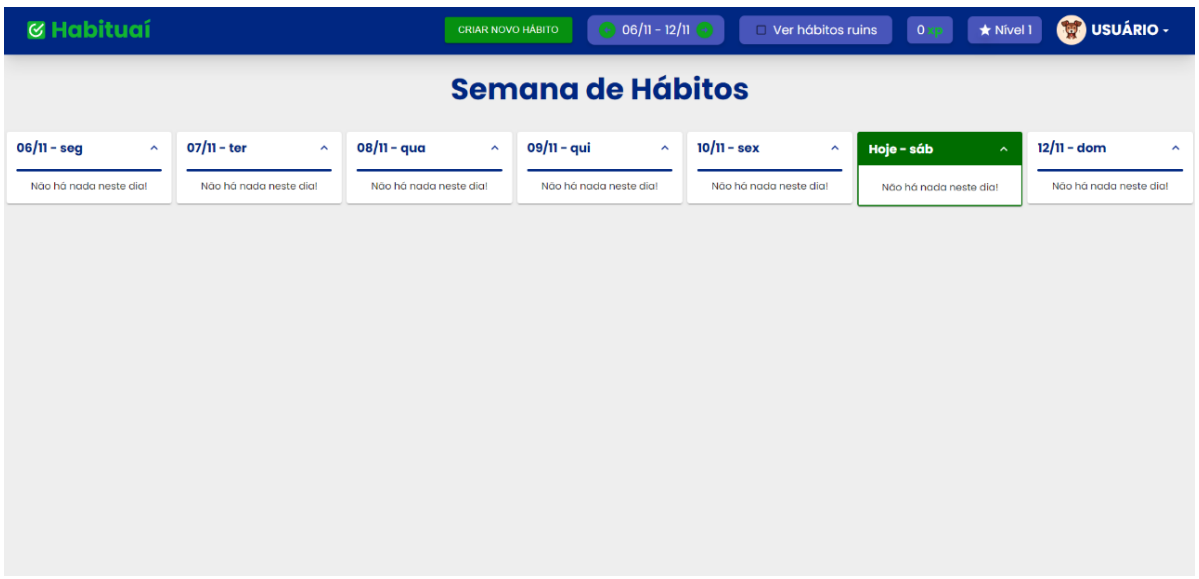

Figura A4: Tela Principal do Sistema.

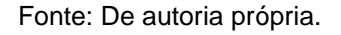

#### **Criação do Hábito**

Tela responsável pela criação de novo hábito. O usuário deve informar se quer criar um novo hábito ou parar com um hábito ruim, o nome do hábito, categoria, sua importância medida em XP e, se for um hábito bom, em quais dias da semana deseja realizá-lo. Para os hábitos ruins são considerados todos os dias automaticamente.

<span id="page-39-0"></span>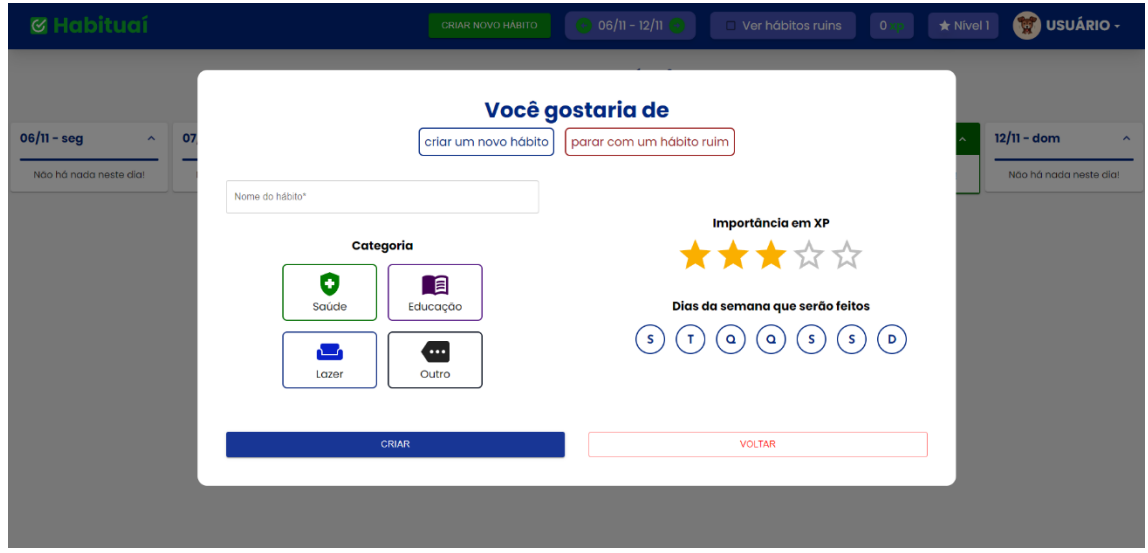

Figura A5: Tela de Cadastro do Hábito.

Fonte: De autoria própria.

#### **Hábito Criado**

Ao criar um hábito, ele aparecerá na sua semana a partir do dia atual e nos próximos, de acordo com os dias da semana selecionados.

<span id="page-39-1"></span>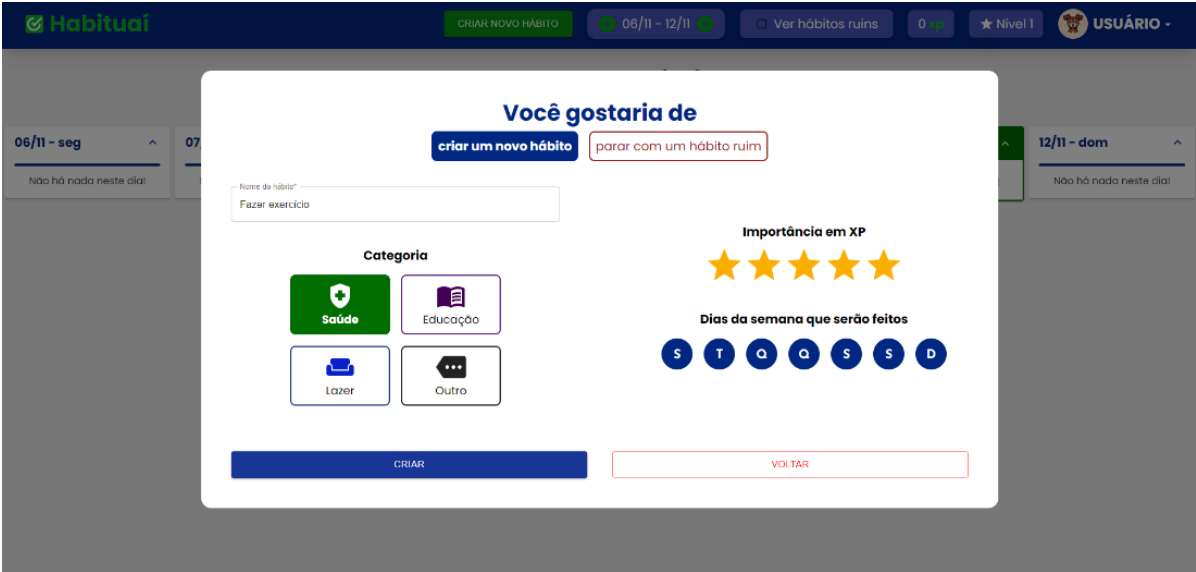

Figura A6: Tela de Cadastro com Informações do Hábito.

Fonte: De autoria própria.

<span id="page-40-0"></span>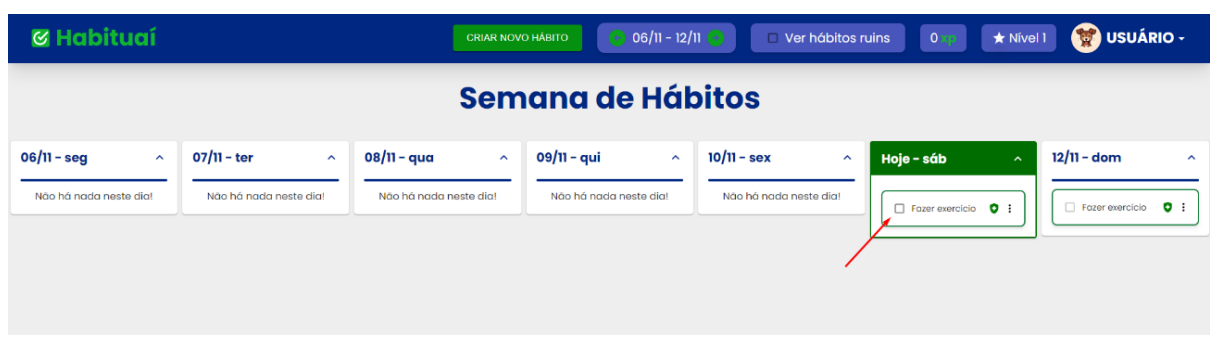

#### Figura A7: Exibição do Hábito Cadastrado.

Fonte: De autoria própria.

Os botões de marcação sempre ficam desabilitados se não for o dia atual, portanto, é necessário marcar a conclusão de seus hábitos logo após realizá-los durante o dia.

#### **Hábito Feito**

Ao marcar o hábito como feito, o usuário receberá a quantidade de XP do hábito que aparecerá no canto superior da tela. A cada 100 de XP conquistado o usuário sobe um nível.

#### <span id="page-40-1"></span>Figura A8: Exibição do Hábito Concluído. **Ø Habituaí** CRIAR NOVO HÁBITO  $\star$  Nível 1 **OD** USUÁRIO -Ver hábitos ruins  $25 \times$ **Semana de Hábitos** 07/11 - ter 08/11 - qua  $09/11 - \alpha$ ui  $10/11 -$ sex  $06/11 - sec$  $12/11 -$ doi Não há nada neste dia! Não há nada neste dia! Não há nada neste dia! Não bá nada neste dial Não há nada neste dia!  $\bullet$ :  $\bullet$ : Fazer exercício  $\Box$  Fazer

#### **Sequência de Hábitos Feitos**

Ao decorrer dos dias, as marcações sequenciais da execução de seus hábitos serão identificadas por um ícone ao lado do hábito, indicando que o mesmo foi concluído por mais de 2 dias consecutivos. Caso você deixe de realizar o hábito algum dia, sua sequência reinicia e começará a contar do zero novamente.

Fonte: De autoria própria.

<span id="page-41-0"></span>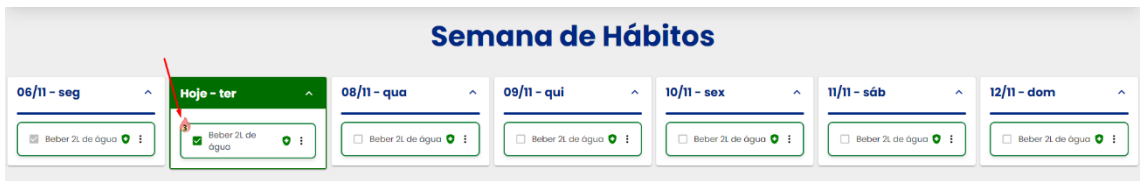

Figura A9: Exibição do Hábito Concluído com Streak.

Fonte: De autoria própria.

#### **Hábito Ruim**

Para criar um novo item de hábito ruim, o usuário deve entrar na tela de criação de novo hábito, porém selecionar "parar com um hábito ruim". Os dias da semana ficarão desabilitados, pois a ideia é parar de vez com um hábito ruim.

<span id="page-41-1"></span>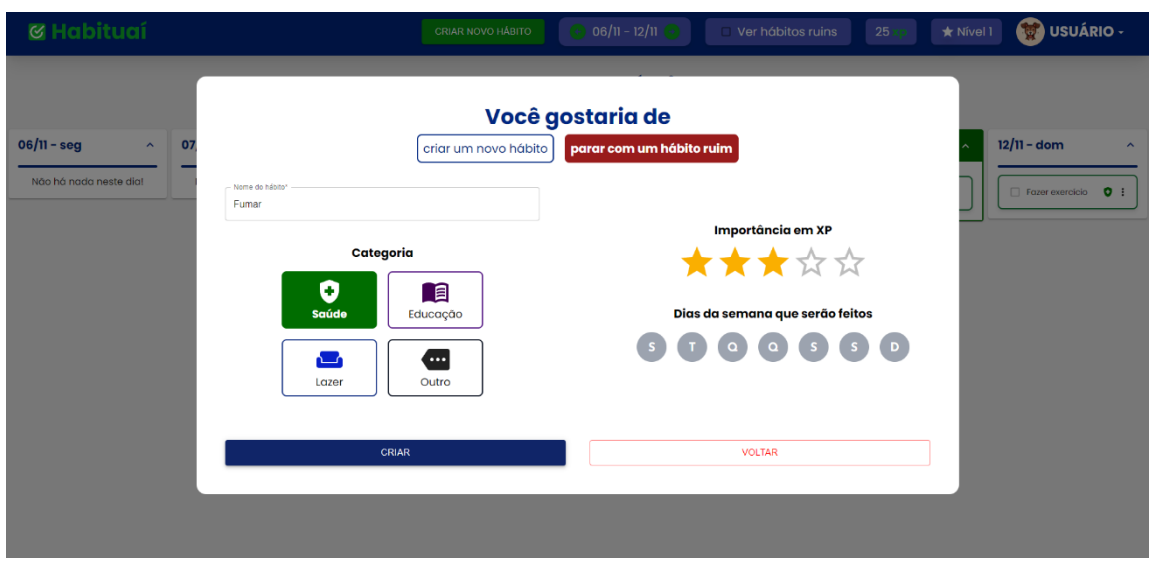

Figura A10: Tela de Criação de um Hábito Ruim.

Fonte: De autoria própria.

Ao criar o hábito, você precisa selecionar a opção no cabeçalho "Ver hábitos ruins". Assim aparecerão todos os hábitos ruins criados.

<span id="page-42-0"></span>

| <b>&amp; Habituaí</b>                                          |                                                                       | <b>CRIAR NOVO HÁBITO</b>                           | $06/11 - 12/11$                                              | Ver hábitos ruins                                              | 25 <sub>1</sub><br>$\star$ Nivel 1                                       | $\mathbf{F}$<br><b>USUÁRIO -</b>                                                             |
|----------------------------------------------------------------|-----------------------------------------------------------------------|----------------------------------------------------|--------------------------------------------------------------|----------------------------------------------------------------|--------------------------------------------------------------------------|----------------------------------------------------------------------------------------------|
|                                                                |                                                                       |                                                    | Semana de Hábitos                                            |                                                                |                                                                          |                                                                                              |
| $06/11 -$ seg<br>$\hat{\phantom{a}}$<br>Não há nada neste dia! | $07/11 - \text{ter}$<br>$\hat{\phantom{a}}$<br>Não há nada neste dia! | 08/11 - qua<br>$\hat{ }$<br>Não há nada neste dia! | 09/11 - qui<br>$\hat{\phantom{a}}$<br>Não há nada neste dia! | $10/11 -$ sex<br>$\hat{\phantom{a}}$<br>Não há nada neste dia! | Hoje - sáb<br>$\lambda$<br>Genevercicio O :<br>$\circ$ :<br>$\Box$ Fumar | $12/11 - dom$<br>$\hat{\phantom{a}}$<br>$\bullet$ :<br>Fazer exercício<br>$\circ$ :<br>Fumar |

Figura A11: Exibição do Hábito Ruim.

Os hábitos ruins devem ser marcados apenas quando o usuário infelizmente realizou aquilo no dia. O sistema o punirá tirando seus pontos de acordo com a importância do hábito ruim.

Figura A12: Conclusão do Hábito Ruim.

<span id="page-42-1"></span>

| <b>&amp; Habituaí</b>                |                                    | <b>CRIAR NOVO HÁBITO</b>           | $06/11 - 12/11$                    | Ver hábitos ruins                    | 10                      | <b>Co</b> USUÁRIO -<br>Nivel 1                    |
|--------------------------------------|------------------------------------|------------------------------------|------------------------------------|--------------------------------------|-------------------------|---------------------------------------------------|
|                                      |                                    |                                    | <b>Semana de Hábitos</b>           |                                      |                         |                                                   |
| $06/11 -$ seg<br>$\hat{\phantom{a}}$ | 07/11 - ter<br>$\hat{\phantom{a}}$ | 08/11 - qua<br>$\hat{\phantom{a}}$ | 09/11 - qui<br>$\hat{\phantom{a}}$ | $10/11 -$ sex<br>$\hat{\phantom{a}}$ | Hoje - sáb              | $12/11 - dom$<br>$\hat{\phantom{a}}$<br>$\lambda$ |
| Não há nada neste dial               | Não há nada neste dial             | Não há nada neste dia!             | Não há nada neste dia!             | Não há nada neste dial               | Get Fazer exercício C : | Fazer exercício<br>$\bullet$ :                    |
|                                      |                                    |                                    |                                    |                                      | $\circ$ :<br>V Fumar    | $\circ$ :<br>$\Box$ Fumar                         |

Fonte: De autoria própria.

#### **Tela de Edição do Hábito**

Tela responsável por realizar a atualização de um hábito, sendo bom ou ruim. Para acessar você deve clicar nos 3 pontinhos dentro do hábito que deseja alterar, em seguida, selecionar a opção "Atualizar". Ao abrir a tela, o usuário consegue verificar as informações atuais do hábito e realizar as modificações que desejar.

Figura A13: Abrir Tela de Edição do Hábito.

<span id="page-42-2"></span>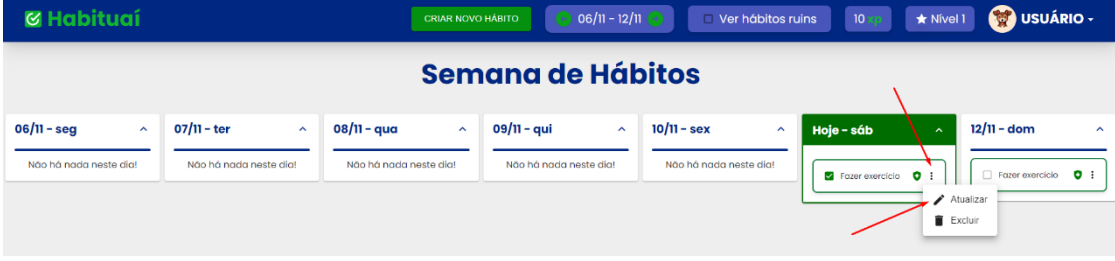

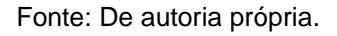

Fonte: De autoria própria.

<span id="page-43-0"></span>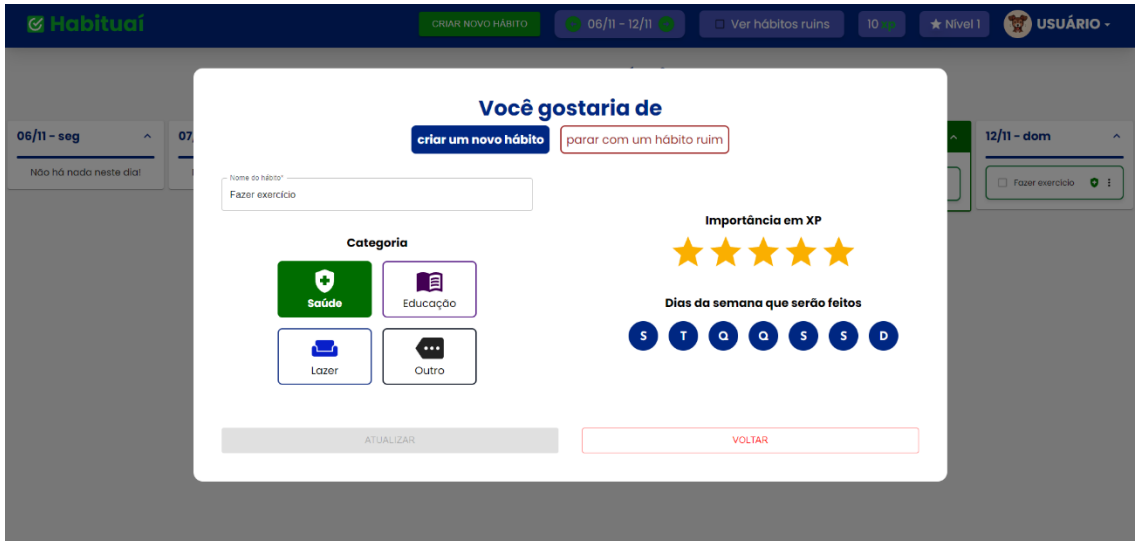

Figura A14: Tela de Edição do Hábito.

Fonte: De autoria própria.

#### **Tela de Exclusão do Hábito**

Tela responsável por realizar a confirmação da exclusão de um hábito, sendo ele bom ou ruim. Acessada da mesma forma que a tela de atualização, porém clicando em "Excluir". O histórico do hábito não é perdido.

#### Figura A15: Acesso a Exclusão de um Hábito.

<span id="page-43-1"></span>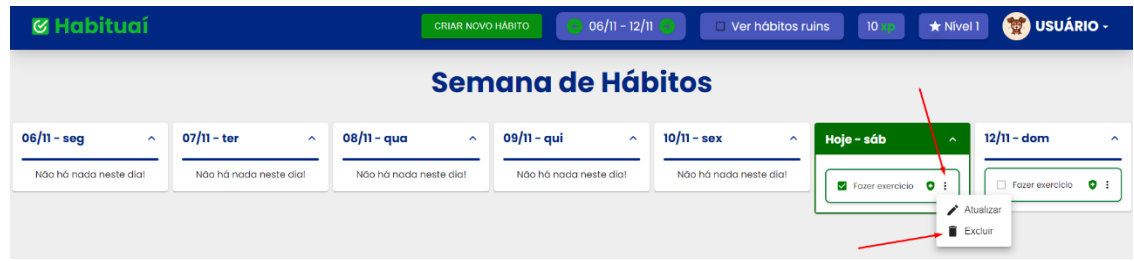

<span id="page-44-0"></span>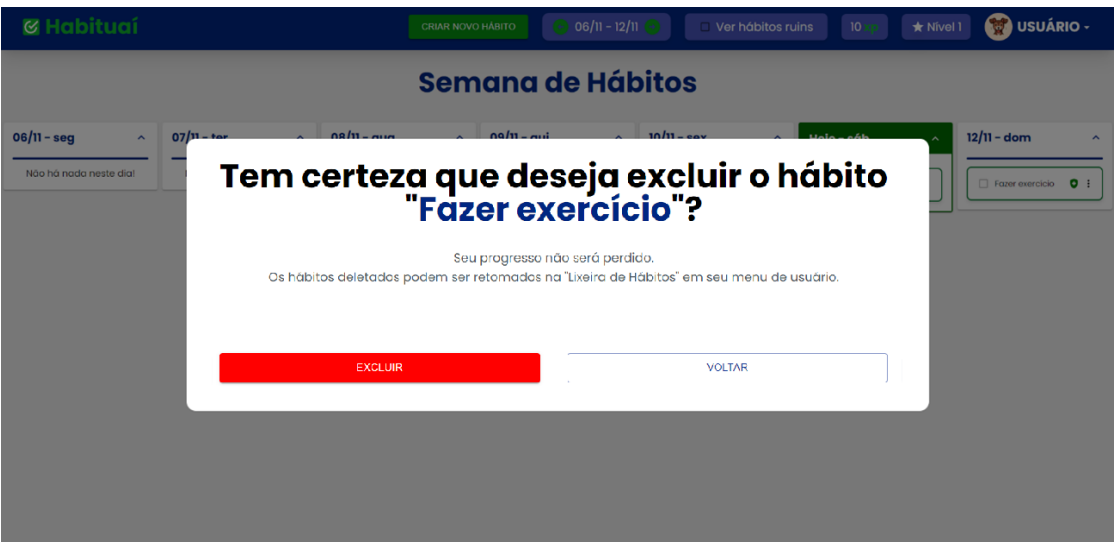

Figura A16: Tela de Confirmação de Exclusão.

Fonte: De autoria própria.

#### **Gerando Relatório**

Caso você queira saber informações do seu histórico de hábitos, você pode solicitar um relatório que será enviado no seu e-mail.

#### Figura A17: Gerar Relatório.

<span id="page-44-1"></span>

| <b>&amp; Habituaí</b>                |                                |                        | 1 – 12/11<br><b>CRIAR NOVO HÁBITO · Enviando</b> | Ver hábitos ruins          | 10 <sup>°</sup>                   | <b>CO</b> USUÁRIO -<br>* Nível 1                                  |
|--------------------------------------|--------------------------------|------------------------|--------------------------------------------------|----------------------------|-----------------------------------|-------------------------------------------------------------------|
| Semana de Hábitos                    |                                |                        |                                                  |                            |                                   | Gerar relatório de progresso<br>Meus dados<br>Mural de conquistas |
| $06/11 -$ seg<br>$\hat{\phantom{a}}$ | $07/11 - \text{ter}$<br>$\sim$ | 08/11 - qua<br>$\sim$  | 09/11 - qui<br>$\hat{\phantom{a}}$               | $10/11 -$ sex<br>$\lambda$ | Hoje - sáb<br>$\hat{ }$           | Lixeira de hábitos<br><b>E</b> > Sair da conta                    |
| Não há nada neste dia!               | Não há nada neste dia!         | Não há nada neste dia! | Não há nada neste dia!                           | Não há nada neste dia!     | <b>Z</b> Fazer exercício <b>O</b> | Fazer exercício<br>$\bullet$ :                                    |

Fonte: De autoria própria.

<span id="page-45-0"></span>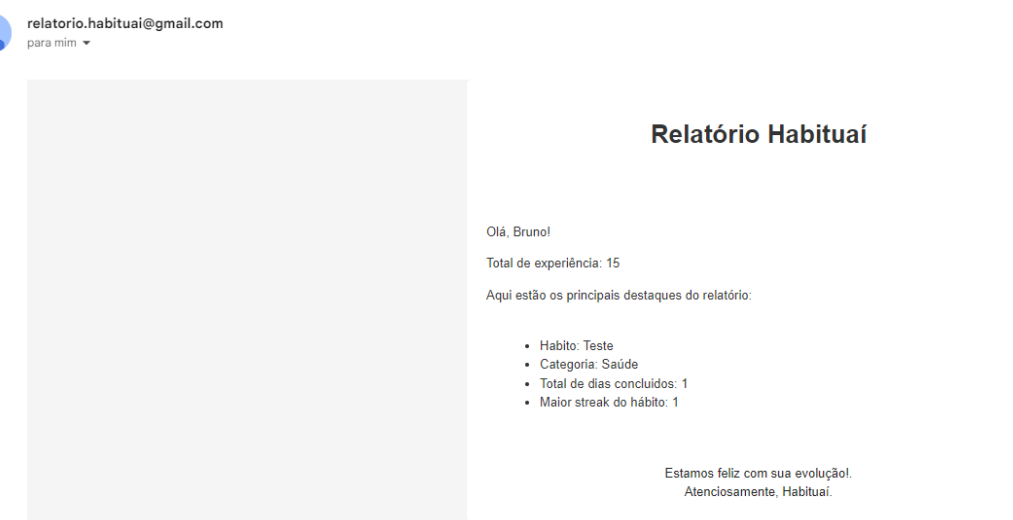

Figura A18: Email Relatório.

Fonte: De autoria própria.

#### **Tela do Perfil do Usuário**

Tela responsável pela visualização dos dados do usuário e atualização das informações. Nela é possível atualizar o nome, e-mail, senha e alterar o avatar.

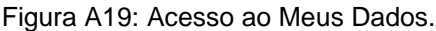

<span id="page-45-1"></span>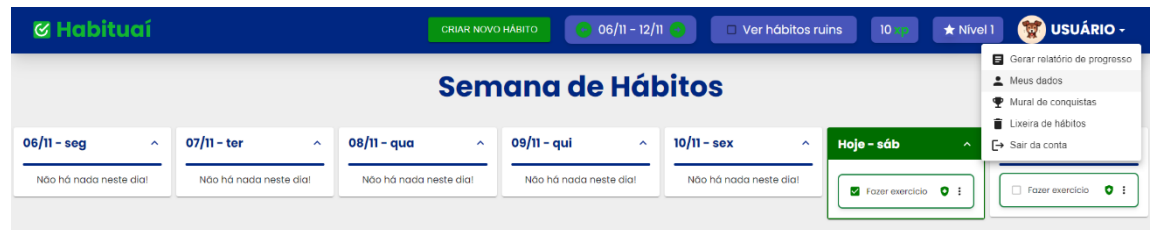

<span id="page-46-0"></span>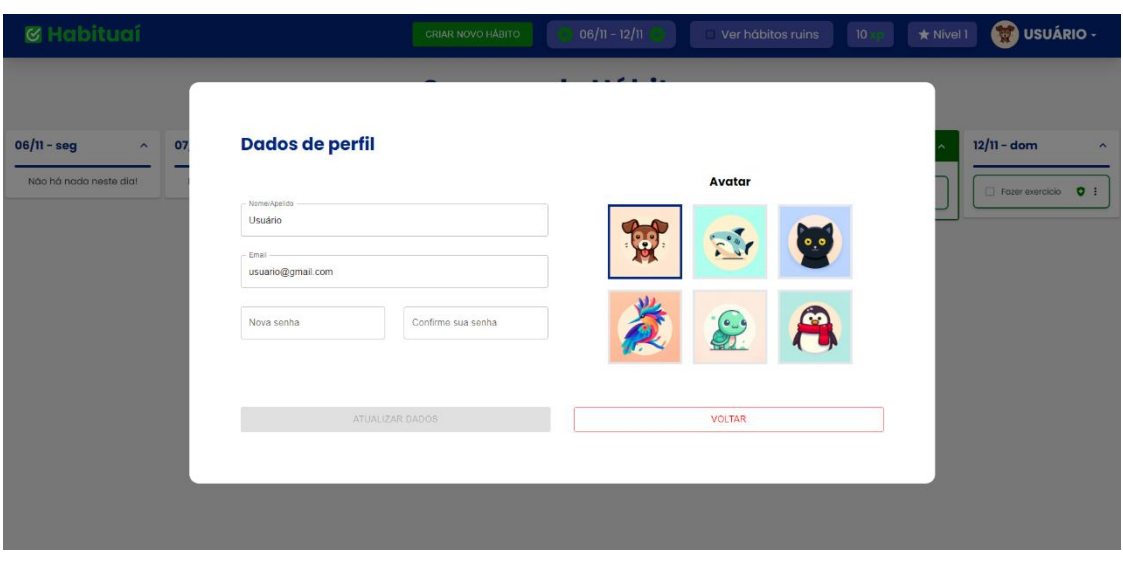

Figura A20: Tela de Edição do Usuário.

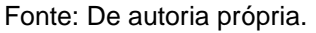

#### **Mural de Conquistas**

No decorrer do uso do aplicativo, o usuário começará a colecionar conquistas a partir de seu progresso. As conquistas aparecerão no "Mural de Conquistas".

Figura A21: Acesso Mural de Conquistas.

<span id="page-46-1"></span>

| <b>&amp; Habituaí</b>                |                                | <b>CRIAR NOVO HÁBITO</b> | $06/11 - 12/11$                    | Ver hábitos ruins      | 10 <sup>°</sup>                   | <b>CO</b> USUÁRIO -<br>* Nível 1                                      |
|--------------------------------------|--------------------------------|--------------------------|------------------------------------|------------------------|-----------------------------------|-----------------------------------------------------------------------|
|                                      |                                |                          | Semana de Hábitos                  |                        |                                   | Gerar relatório de progresso<br>Meus dados<br>Mural de conquistas     |
| $06/11 - seq$<br>$\hat{\phantom{a}}$ | $07/11 - \text{ter}$<br>$\sim$ | 08/11 - qua<br>∼         | 09/11 - qui<br>$\hat{\phantom{a}}$ | $10/11 -$ sex<br>∼     | Hoje – sáb                        | Lixeira de hábitos<br><b>E</b> > Sair da conta<br>$\hat{\phantom{a}}$ |
| Não há nada neste dia!               | Não há nada neste dia!         | Não há nada neste dia!   | Não há nada neste dia!             | Não há nada neste dia! | <b>Z</b> Fazer exercício <b>D</b> | $\bullet$ :<br>Fazer exercício                                        |

Fonte: De autoria própria.

<span id="page-47-0"></span>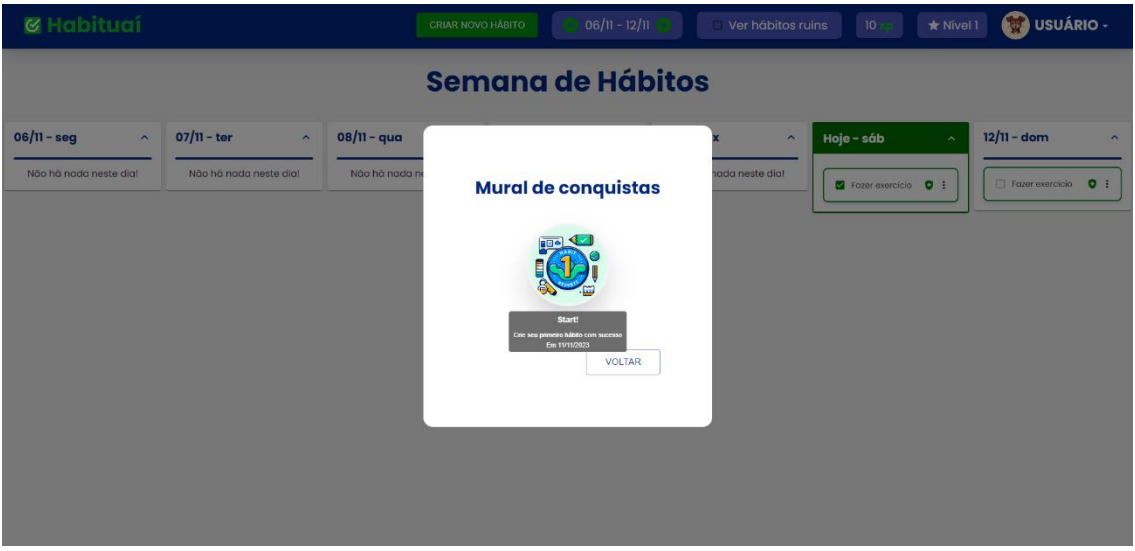

Figura A22: Mural de Conquistas.

Fonte: De autoria própria.

#### **Tela de Lixeira de Hábitos**

Caso você tenha excluído um hábito erroneamente ou desistiu de um hábito e resolveu voltar com ele, com está tela você poderá restaurá-lo. Tela responsável pela visualização dos hábitos excluídos pelo usuário, com a possibilidade de restauração.

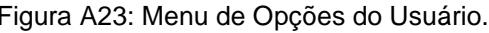

<span id="page-47-1"></span>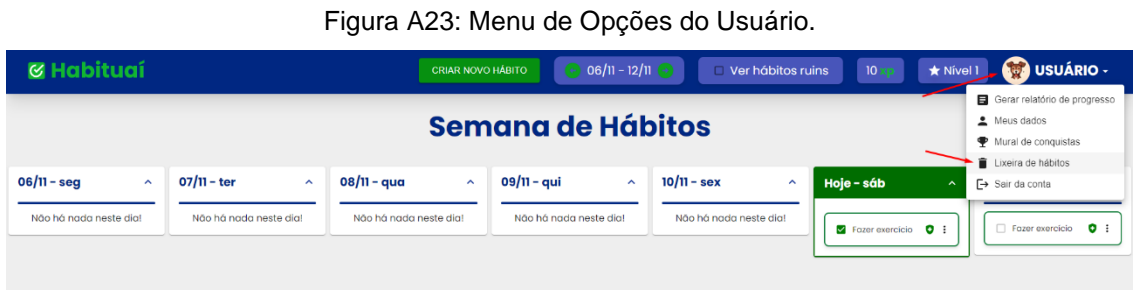

<span id="page-48-0"></span>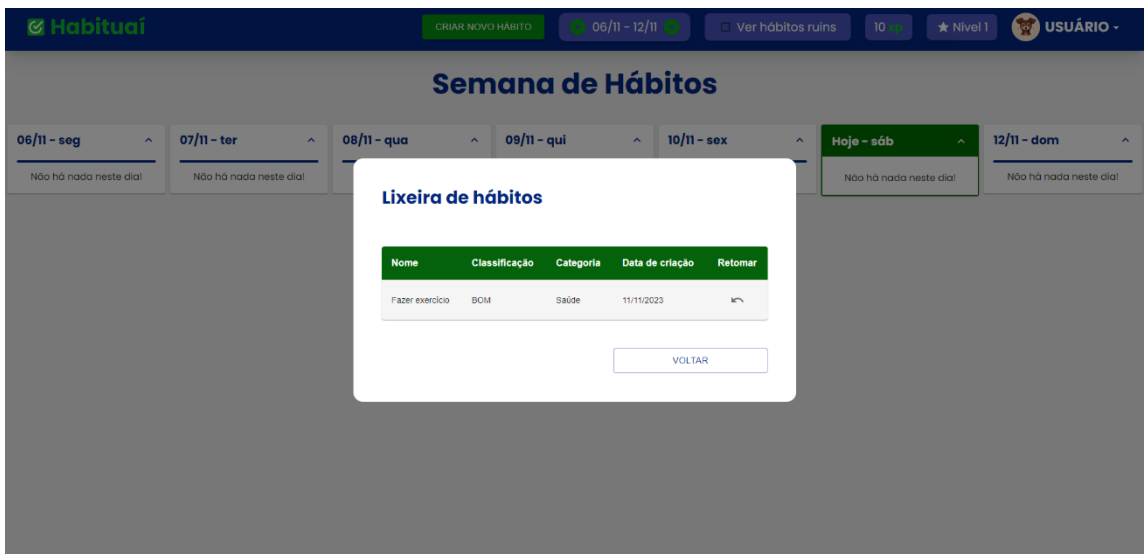

Figura A24: Tela de Lixeira de Hábitos.

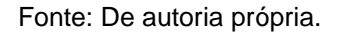

#### **Sair da Conta**

Para sair da conta, o usuário deve abrir as informações do seu perfil e clicar em "Sair da plataforma", sendo redirecionado para a tela inicial (Home).

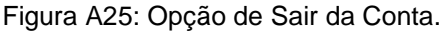

<span id="page-48-1"></span>

| <b>&amp; Habituaí</b>                             |                                                 | <b>CRIAR NOVO HÁBITO</b>                        | $06/11 - 12/11$                                                | Ver hábitos ruins                                 | $\star$ Nivel 1<br>10                          | USUÁRIO -                                                                                 |
|---------------------------------------------------|-------------------------------------------------|-------------------------------------------------|----------------------------------------------------------------|---------------------------------------------------|------------------------------------------------|-------------------------------------------------------------------------------------------|
|                                                   |                                                 |                                                 | Semana de Hábitos                                              |                                                   |                                                | Gerar relatório de progresso<br>Meus dados<br>• Mural de conquistas<br>Lixeira de hábitos |
| $06/11 - seq$<br>$\sim$<br>Não há nada neste dia! | 07/11 - ter<br>$\sim$<br>Não há nada neste dia! | 08/11 - qua<br>$\sim$<br>Não há nada neste dia! | $09/11 -$ qui<br>$\hat{\phantom{a}}$<br>Não há nada neste dia! | $10/11 -$ sex<br>$\sim$<br>Não há nada neste dia! | Hoje - sáb<br>$\sim$<br>Não há nada neste dia! | <b>F</b> → Sair da conta<br>Não há nada neste dia!                                        |
|                                                   |                                                 |                                                 |                                                                |                                                   |                                                |                                                                                           |

Fonte: De autoria própria.